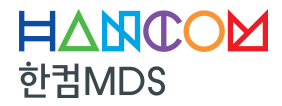

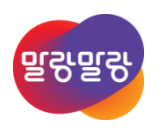

## TPT **Time Partition Testing**

## **Beginner Training**

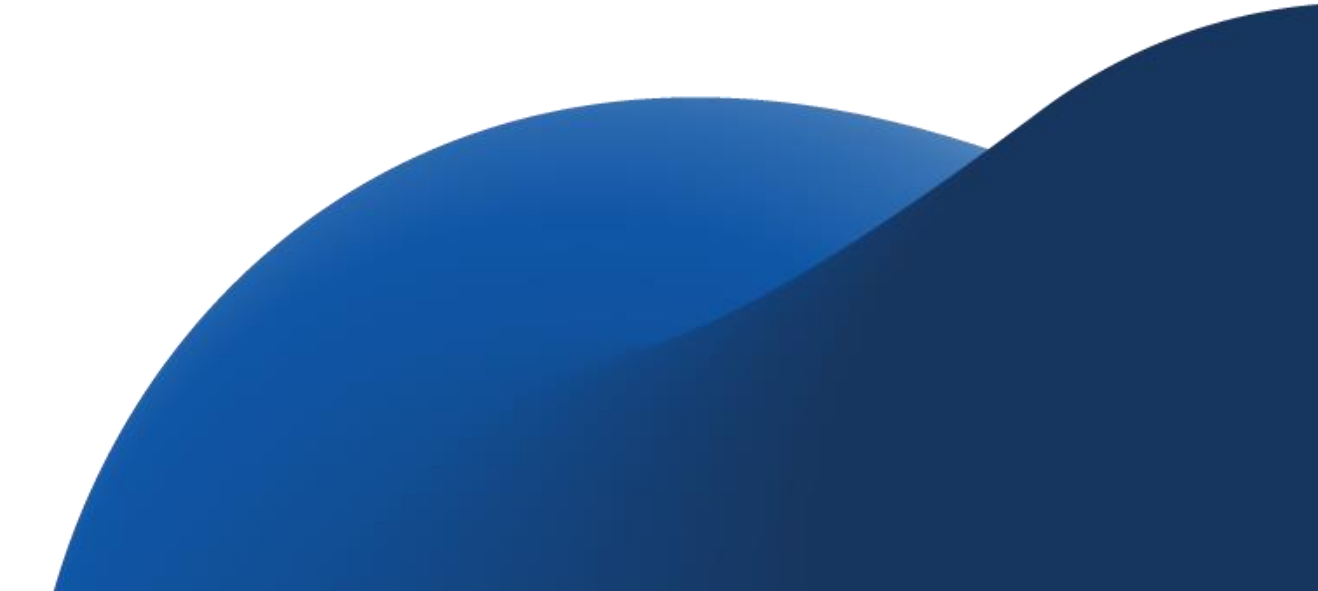

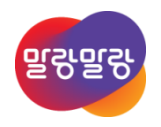

## 목차

I. TPT Overview II. TPT Platform 구성 **III. TPT Test Modeling IV. TPT Test Execution** 

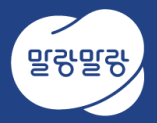

## **TPT Overview**

### **TPT Overview**

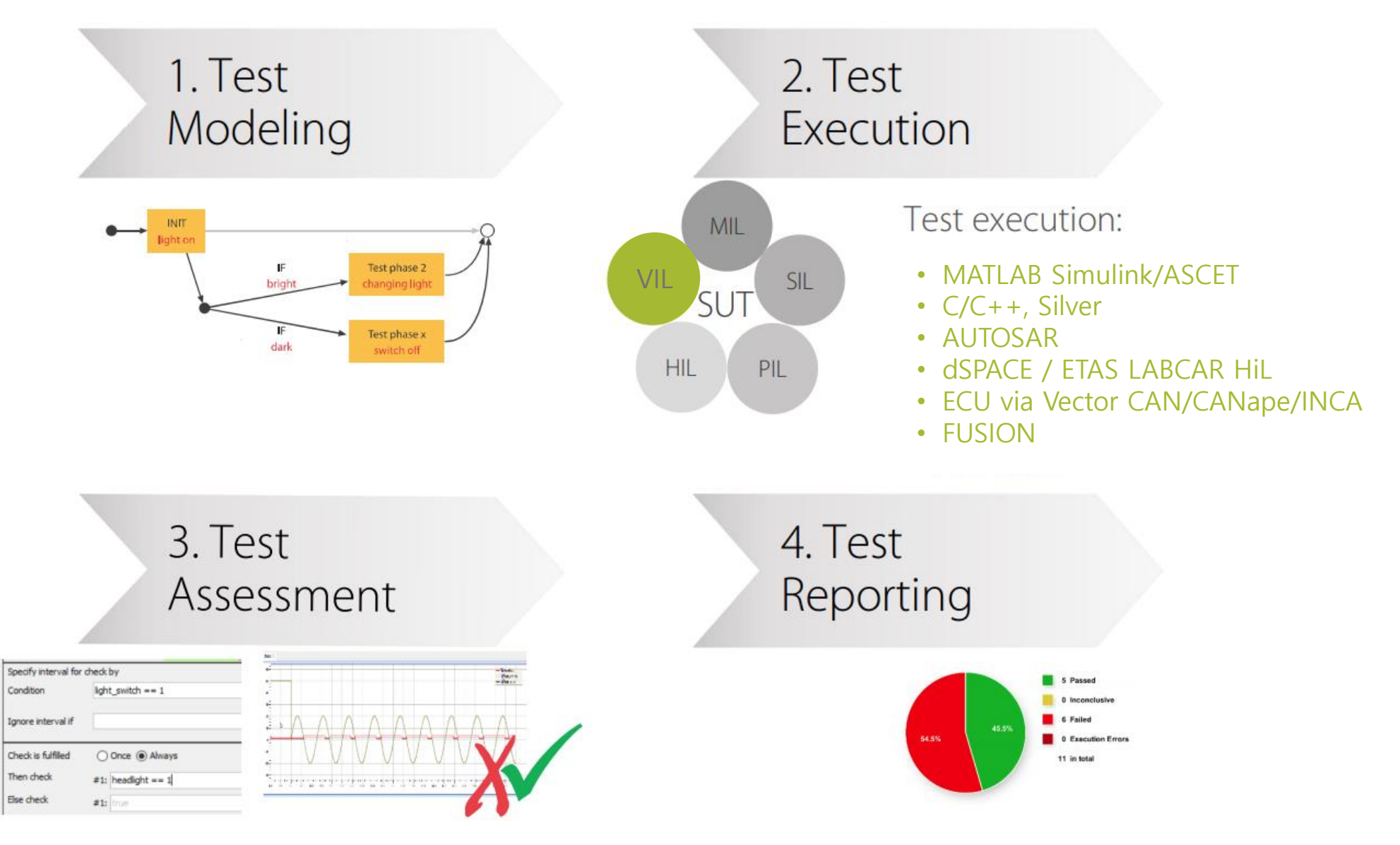

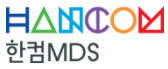

## **TPT Overview**

#### ◆ **시나리오 기반 모델링**

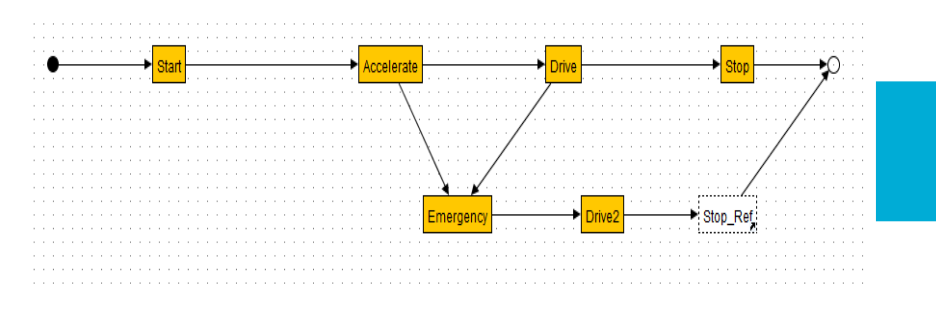

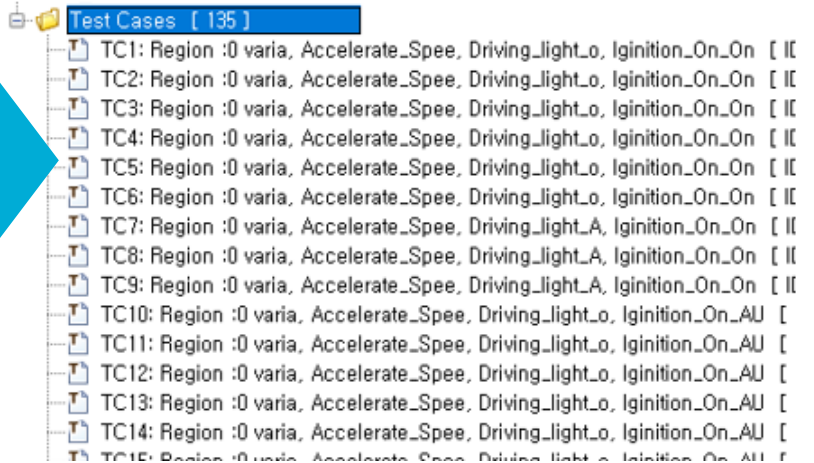

#### ◆ **Step List**

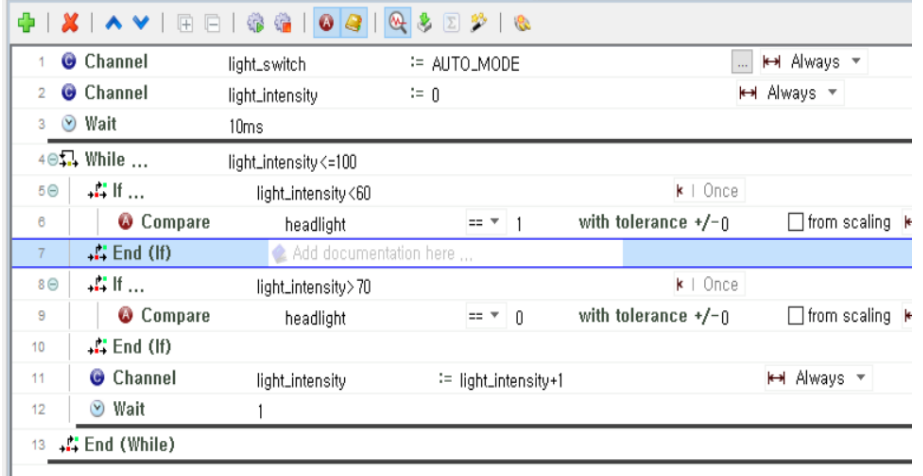

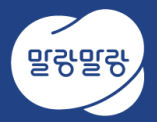

## TPT Platform 구성

#### ◆ **Compiler 환경설정(MinGW)**

**① 아래사이트에서PC에설치된OS 환경에따라다운받아Compiler 설치**

[https://sourceforge.net/projects/mingw-w64/](https://sourceforge.net/projects/mingwbuilds/)

#### **② 설치된 Compiler의 실행 파일 경로를 환경 변수의 path에 추가**

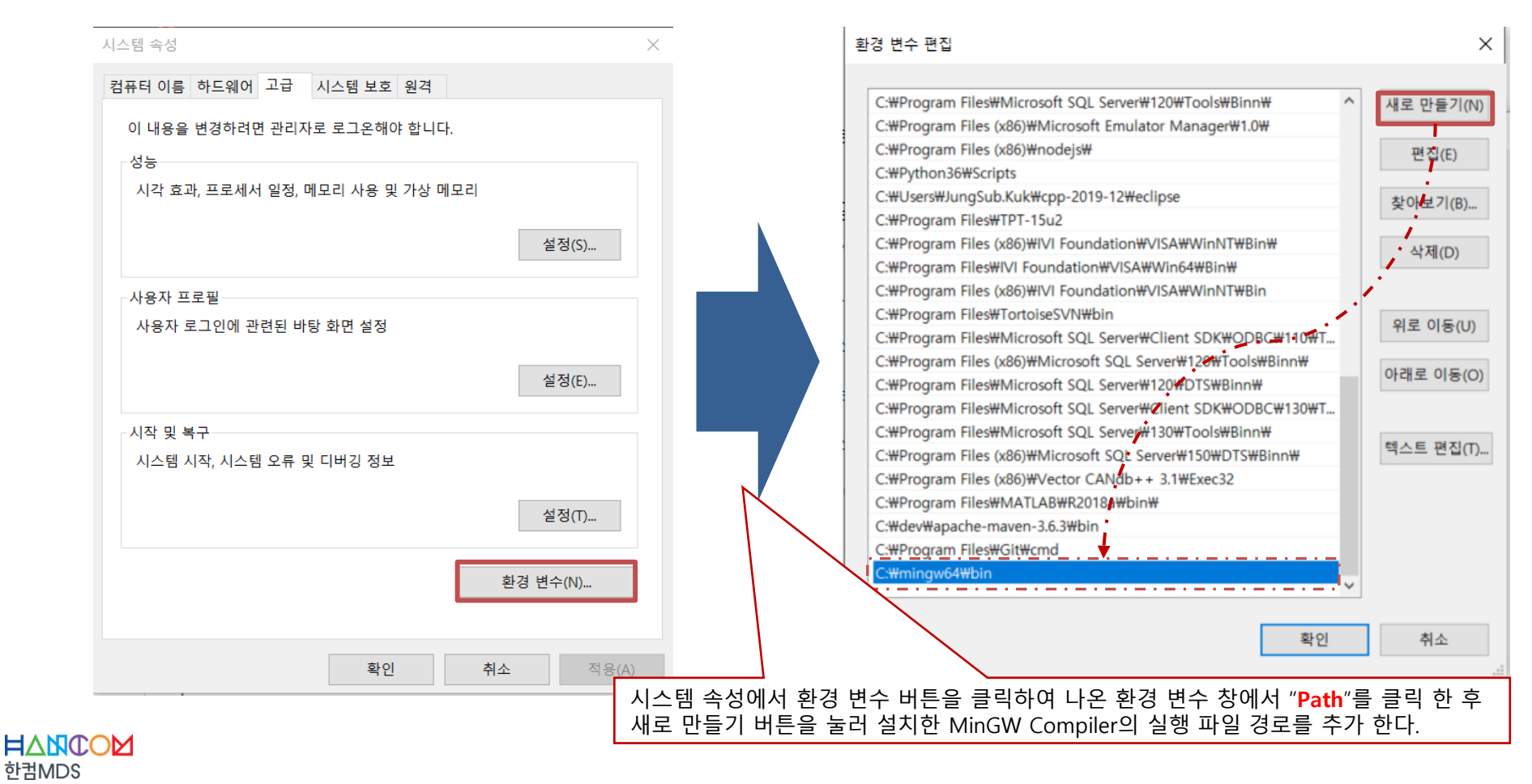

#### ◆ **TPT Platform Configuration 실행**

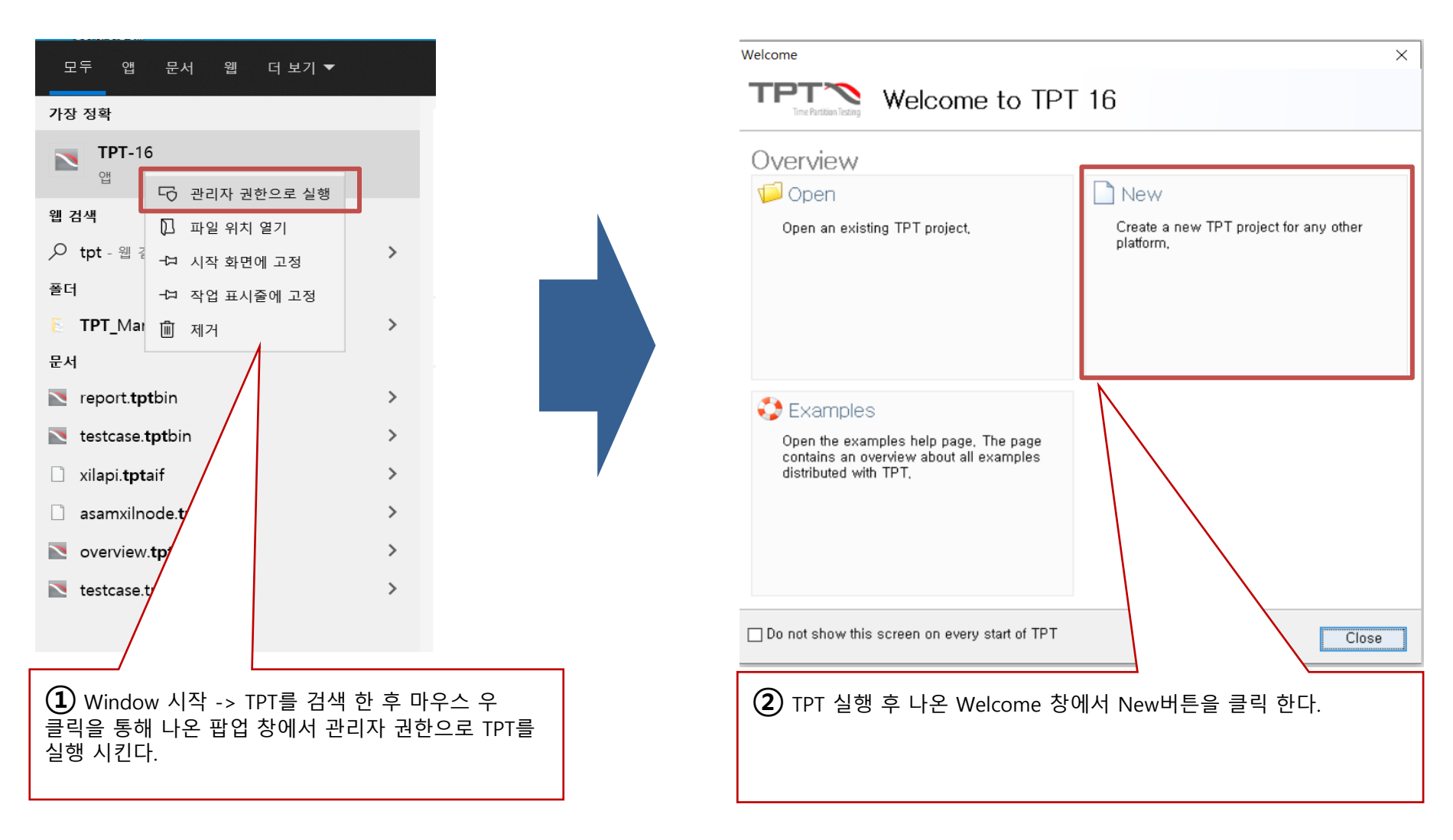

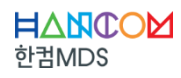

#### ◆ **TPT Platform Configuration 실행**

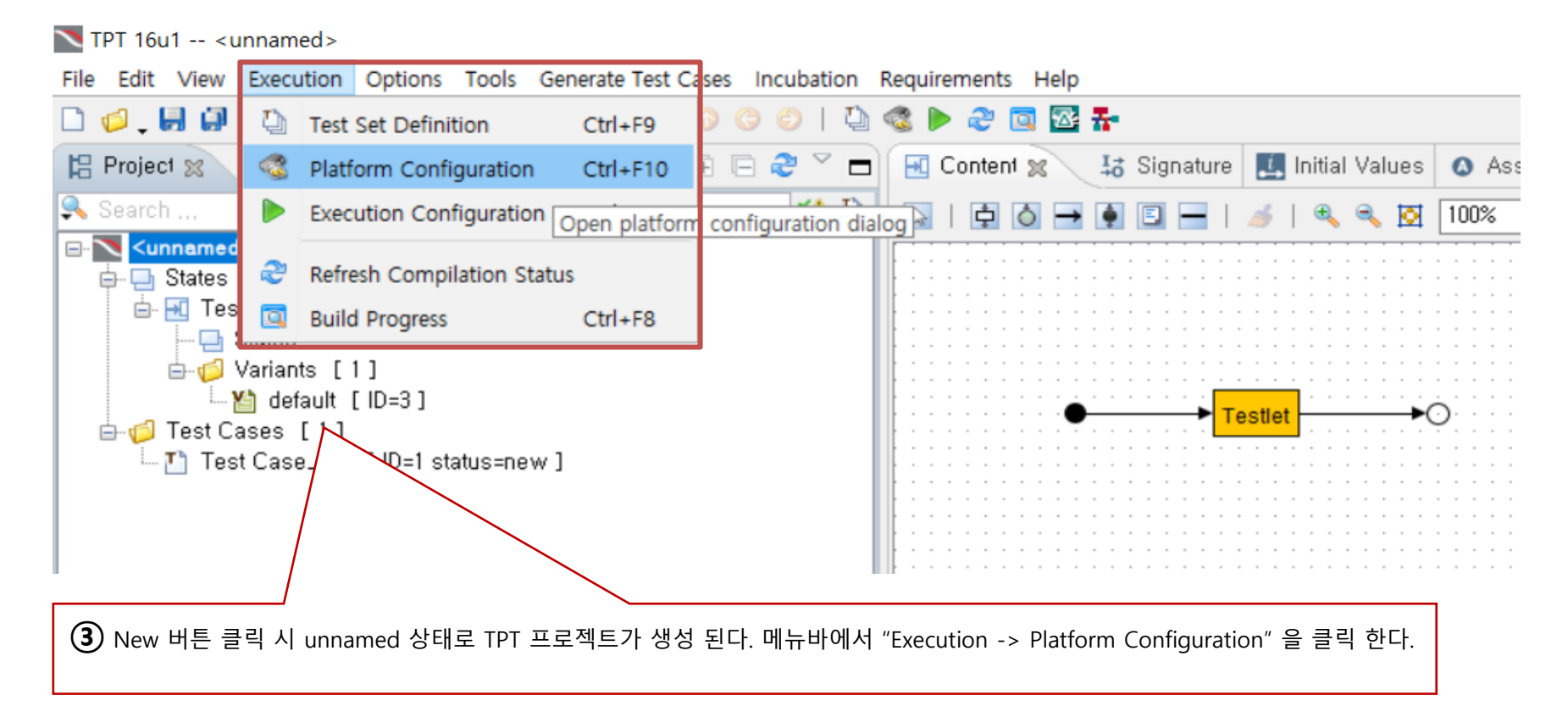

**※ Windows 10일 경우, TPT에서 제공 하는 C Code Demo 파일을 C:\Program Files\TPT-16u1\examples\SUT-C-Code Simple에서 다 른 경로로(Ex, 바탕화면 또는 D:\) 복사한다.**

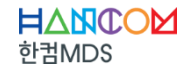

#### ◆ **TPT Platform Configuration 실행**

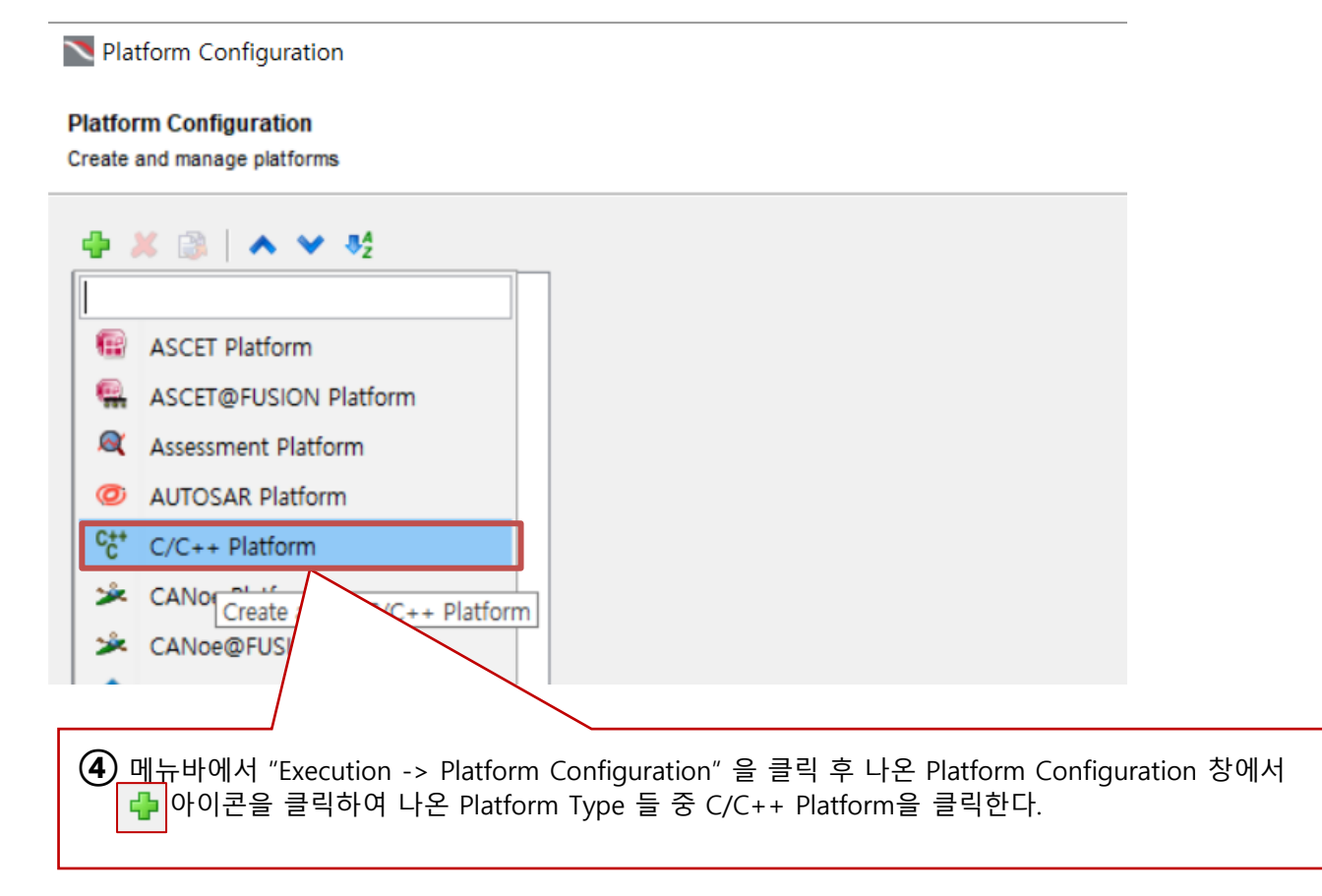

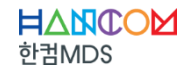

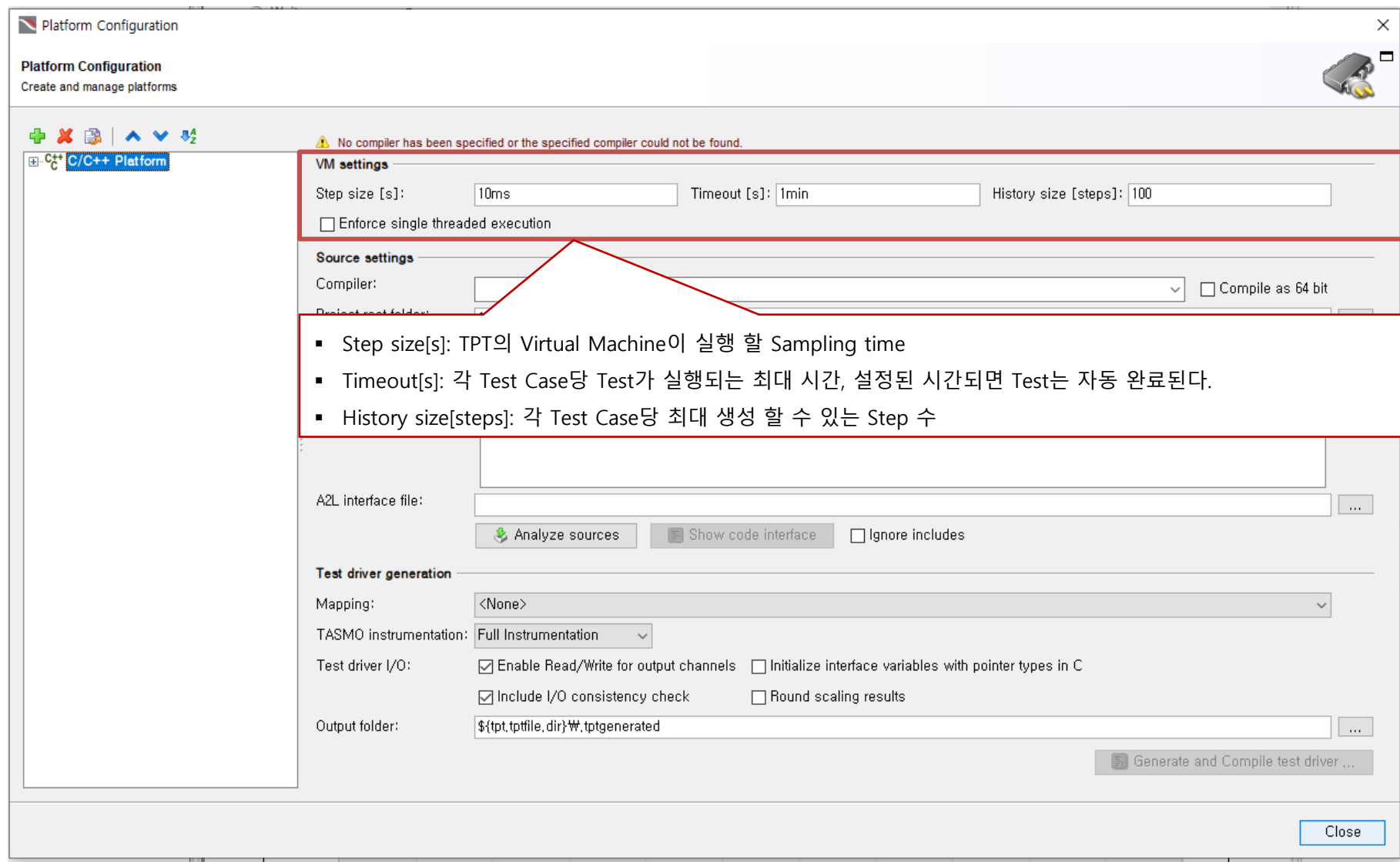

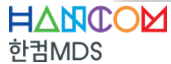

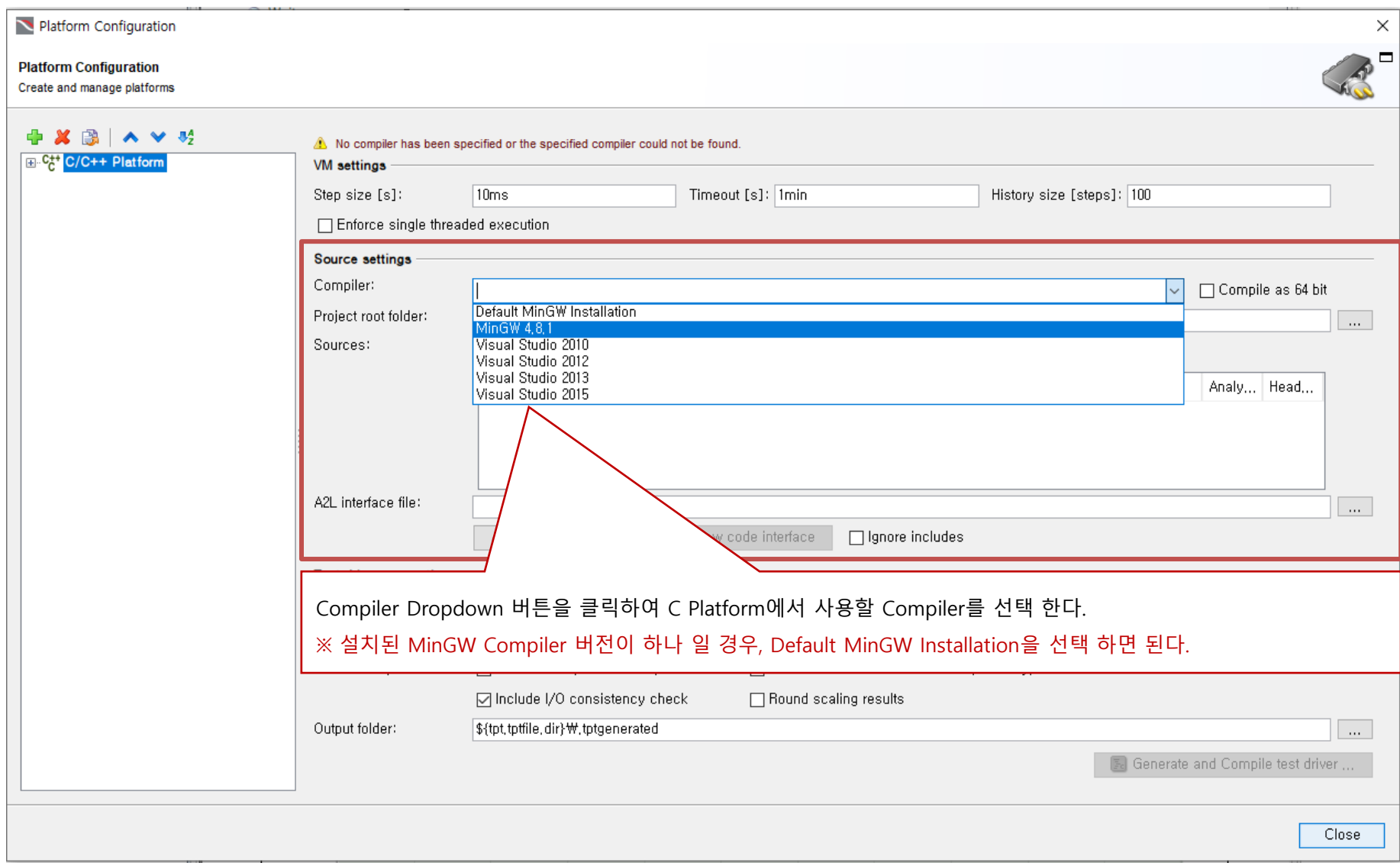

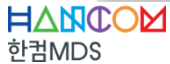

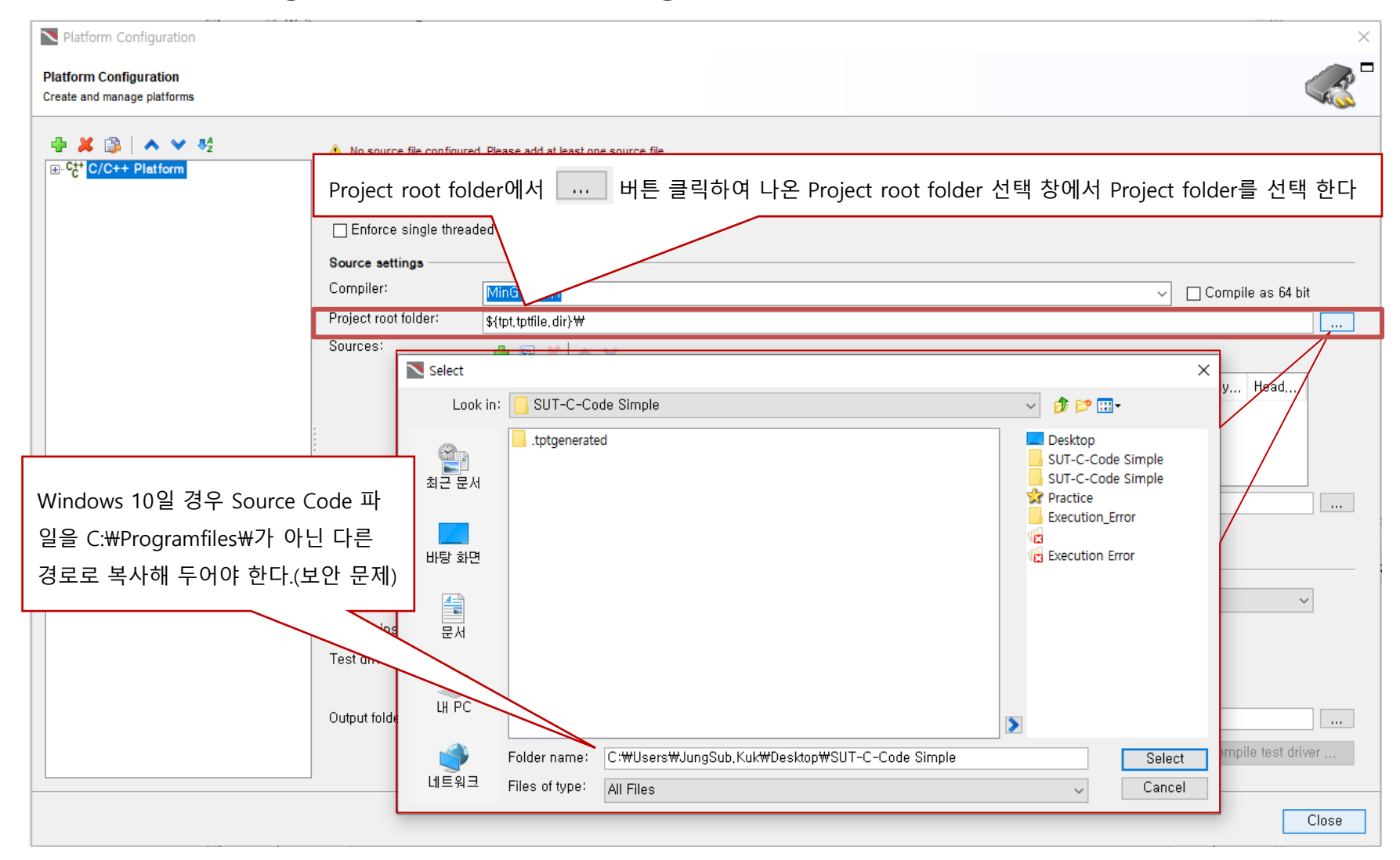

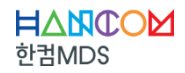

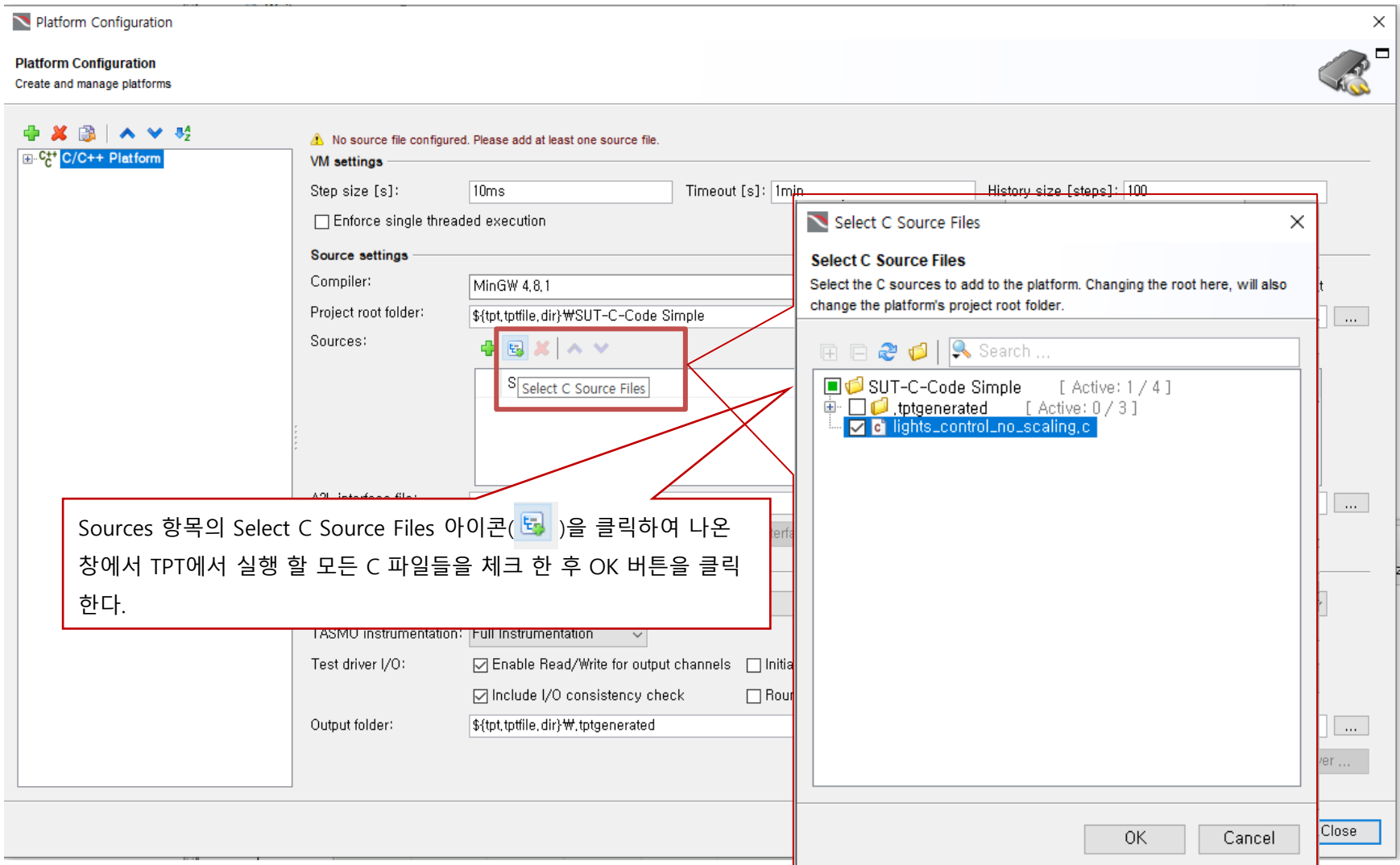

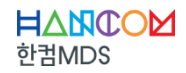

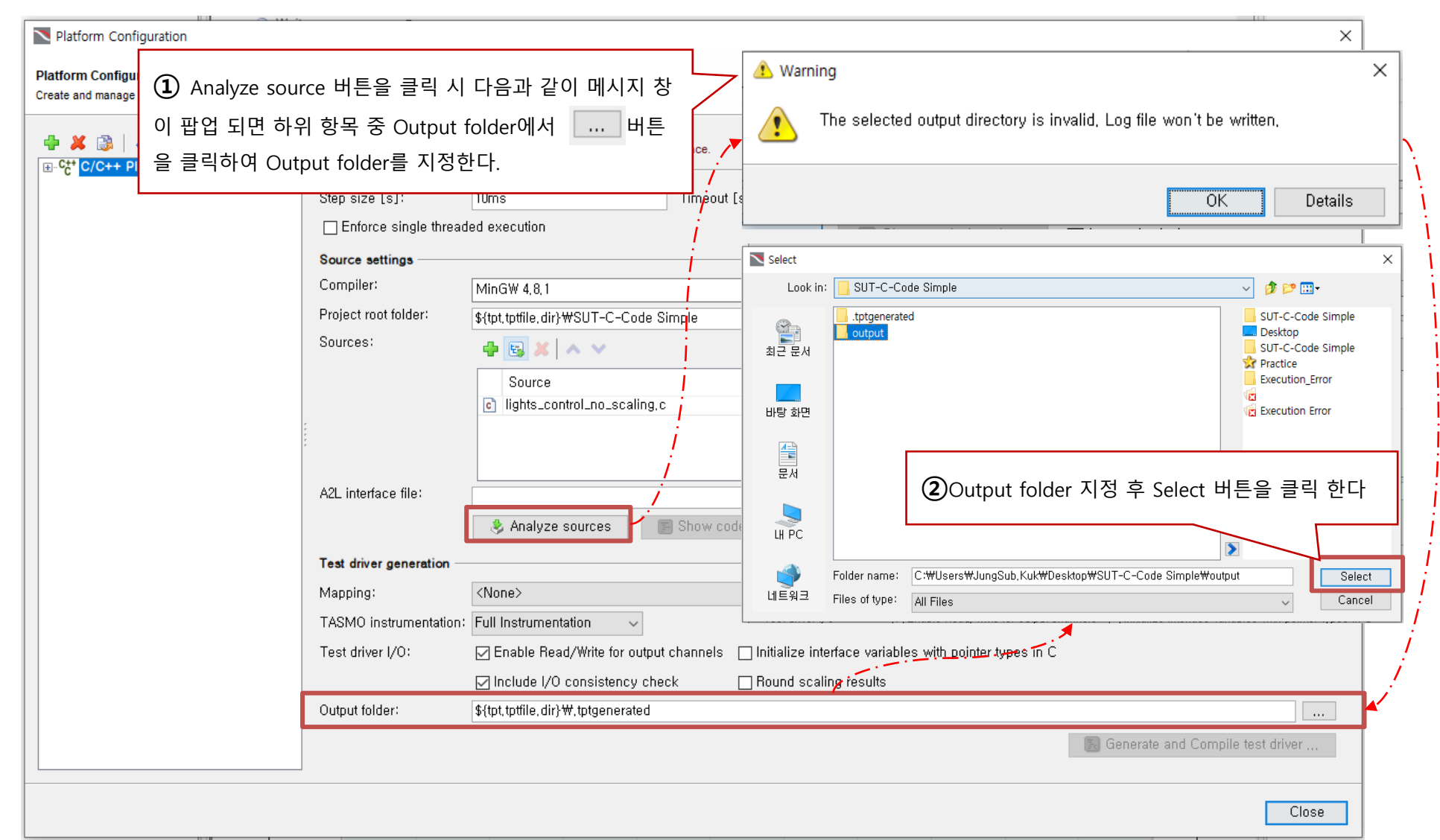

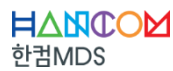

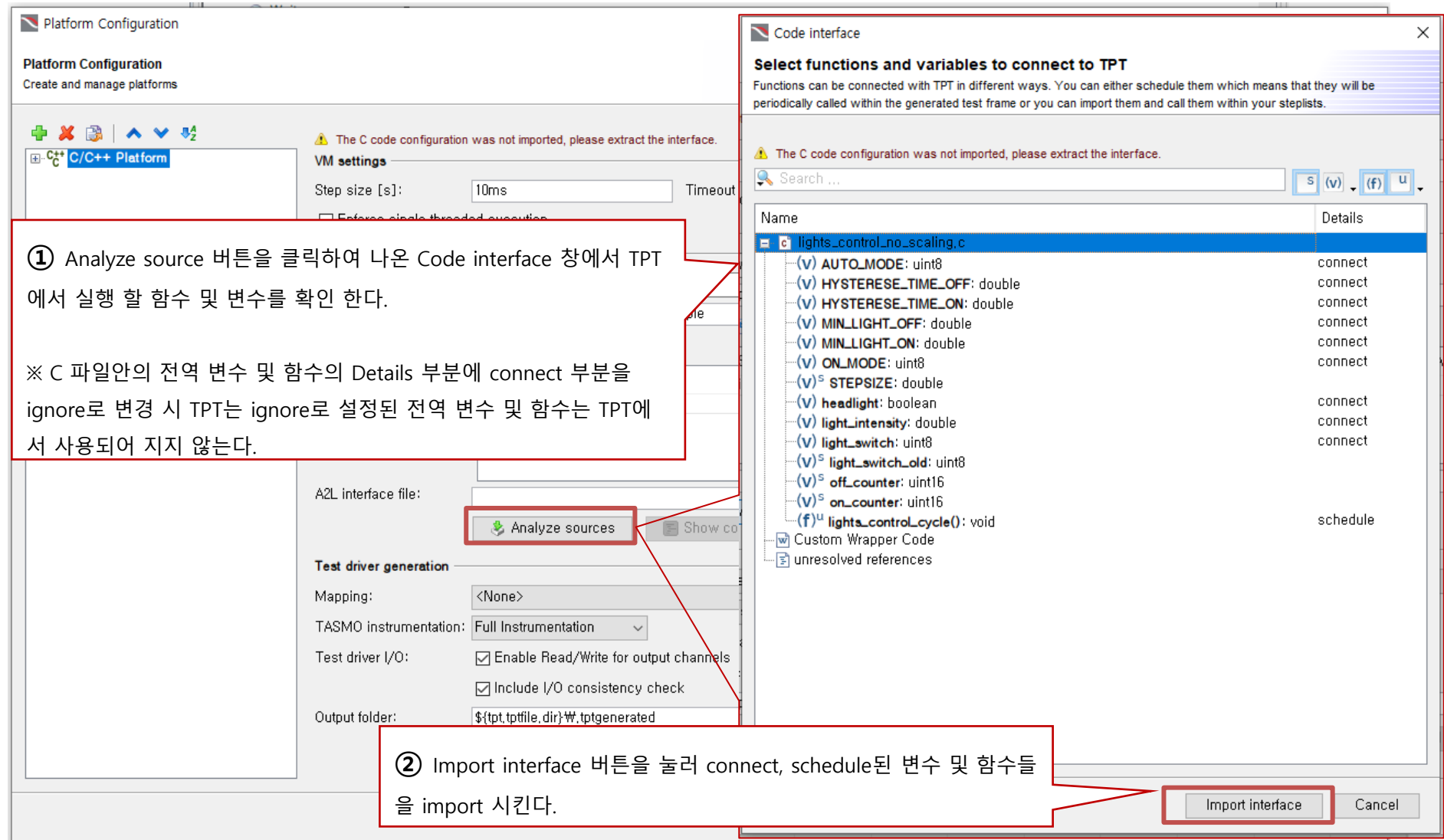

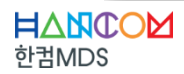

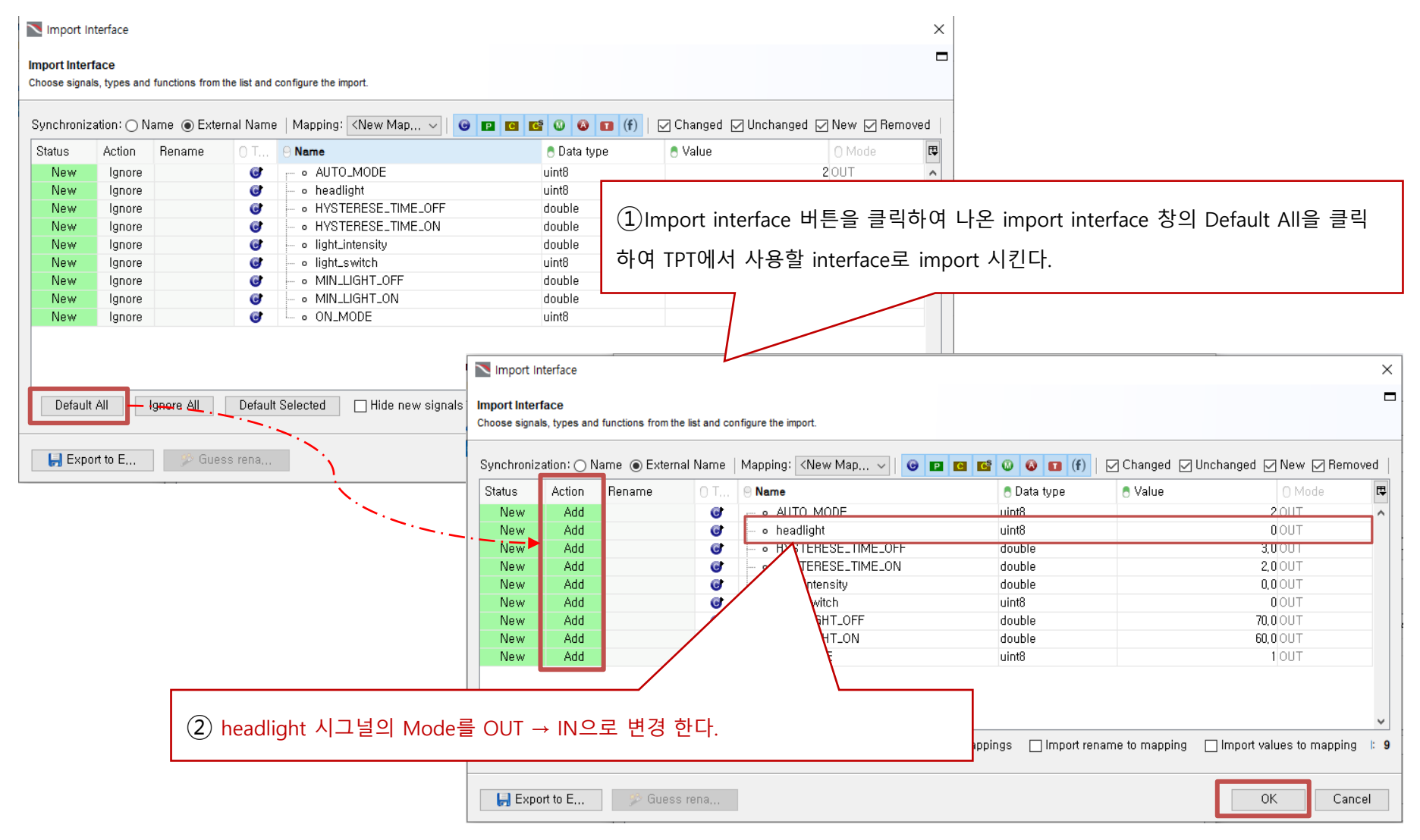

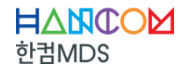

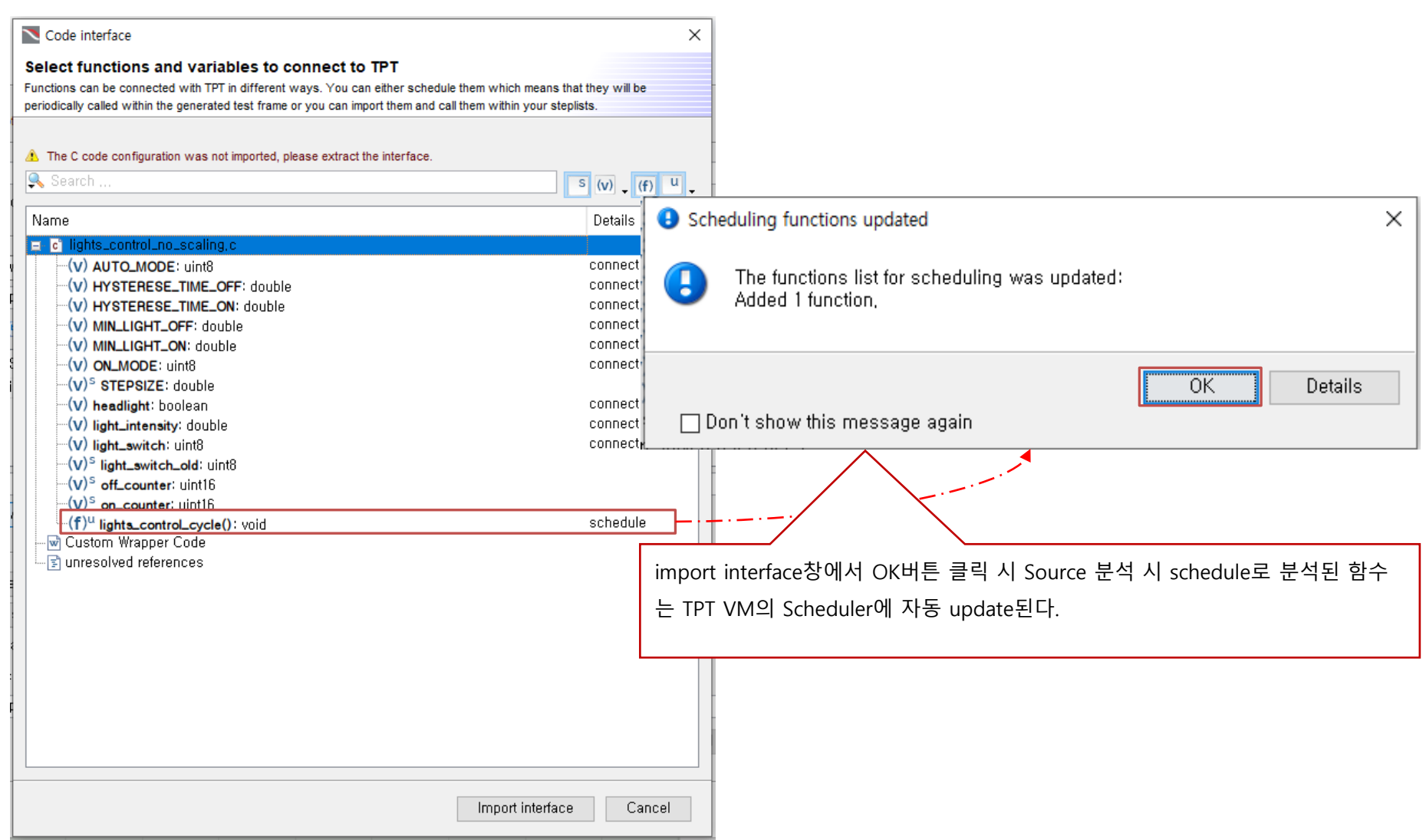

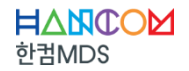

◆ **TPT Platform Configuration 설정– Test driver generation**

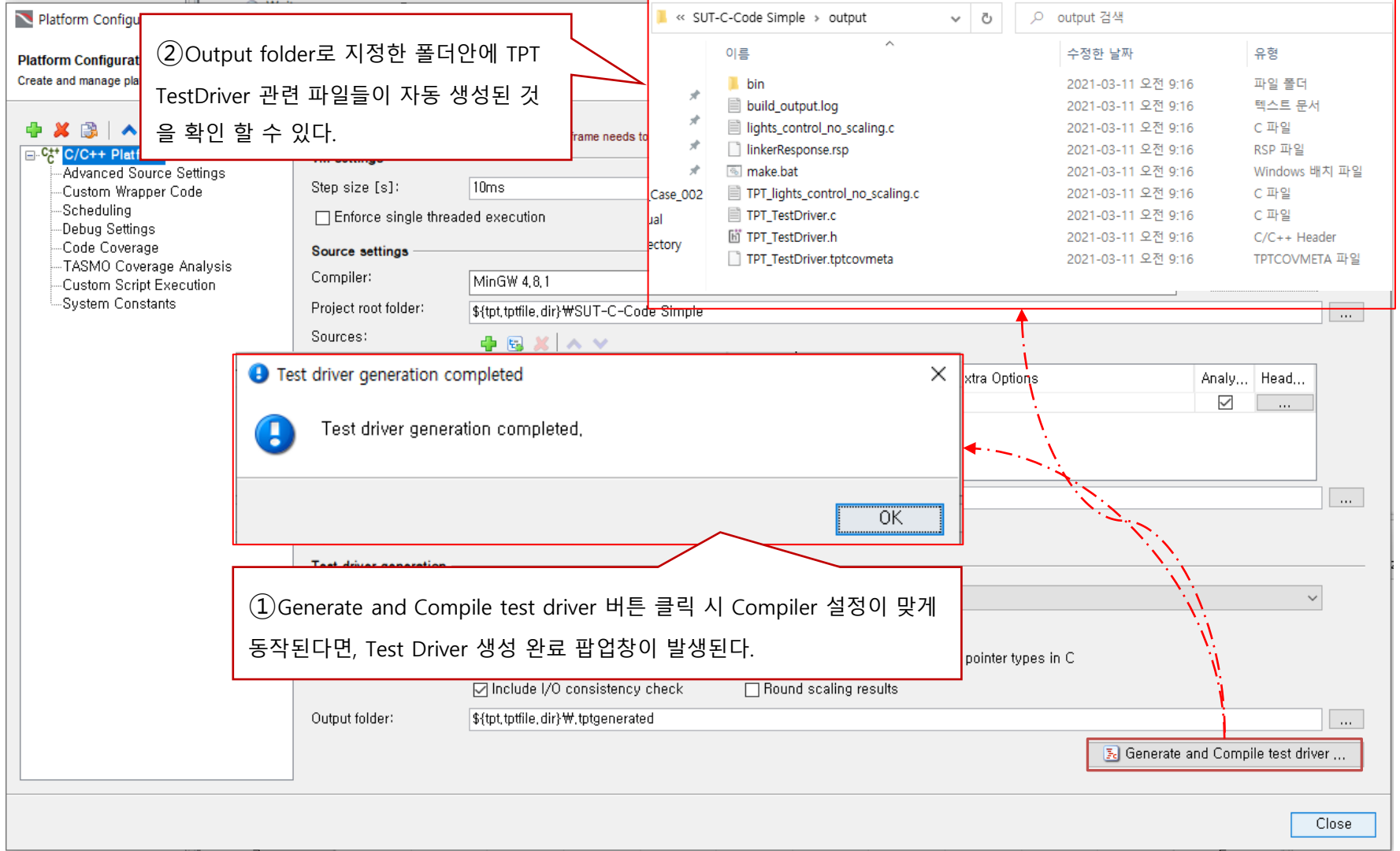

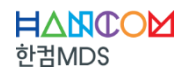

#### ◆ **TPT Platform Configuration 설정– Test driver generation**

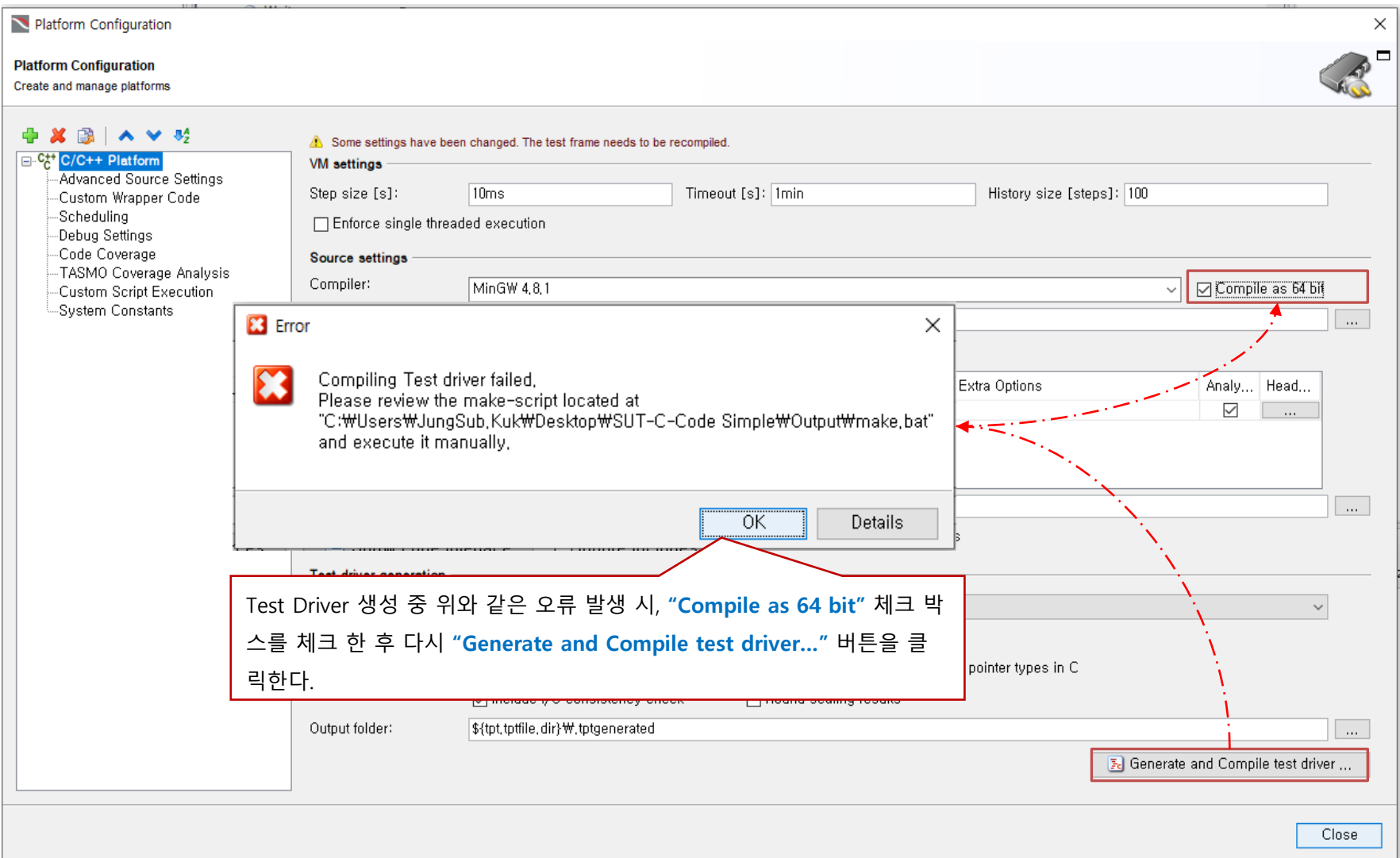

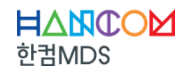

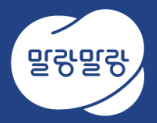

#### ◆ **시나리오 기반모델링**

#### TPT 16u1 -- <unnamed>

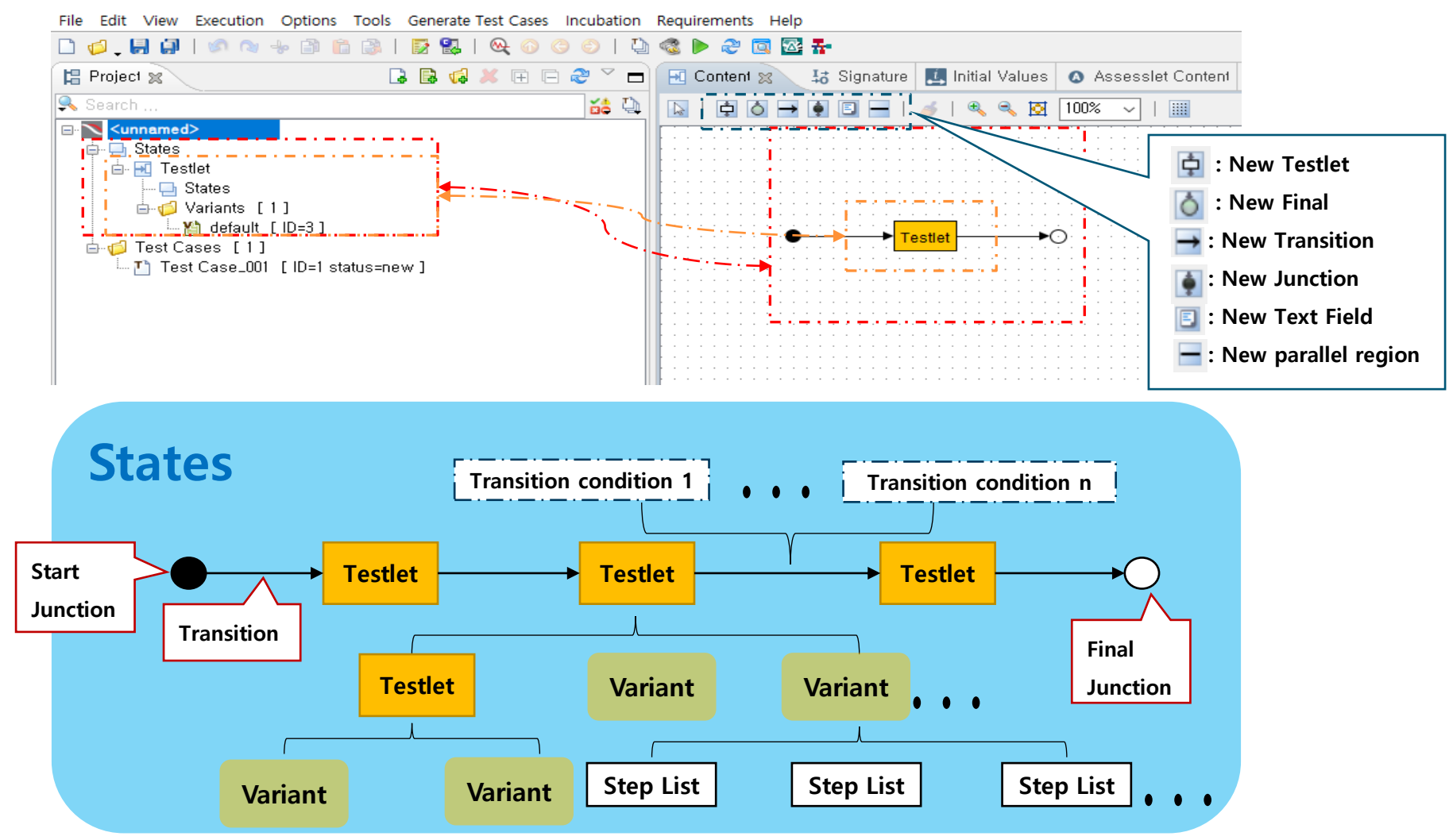

#### ◆ **시나리오 기반모델링 -실습**

▪ **차량주행중Light Switch, Light Intensity에따른Headlight 동작확인**

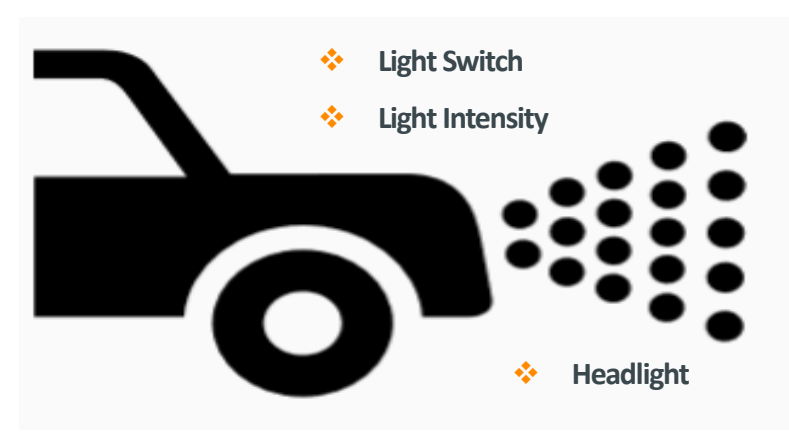

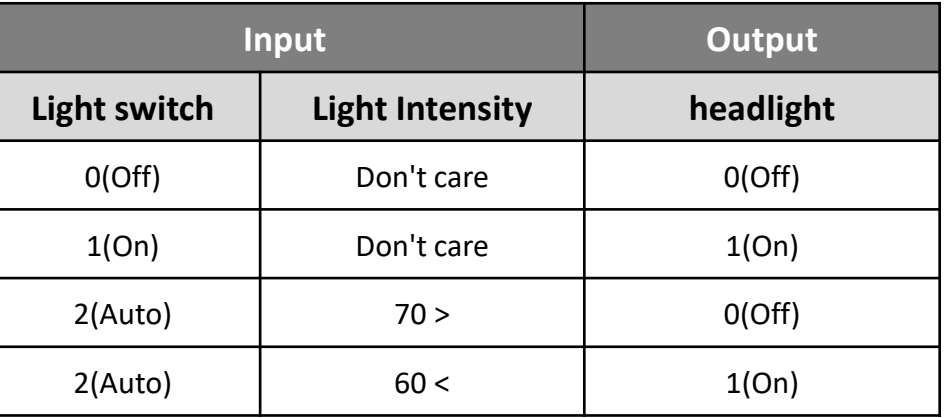

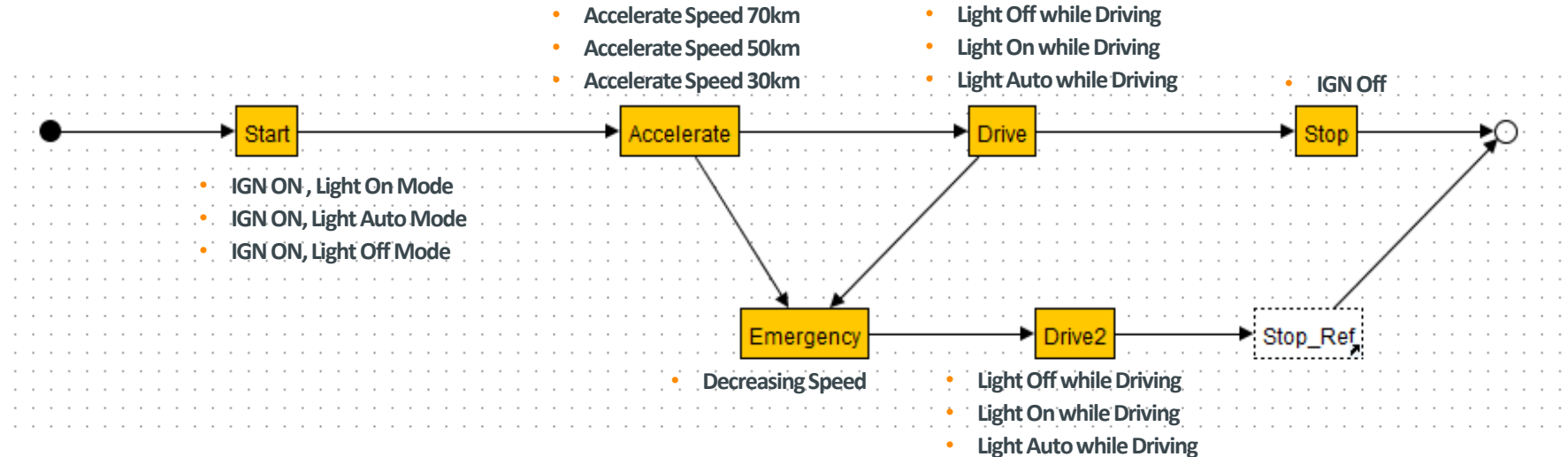

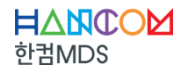

◆ **TPT Declaration Editor - 실행**

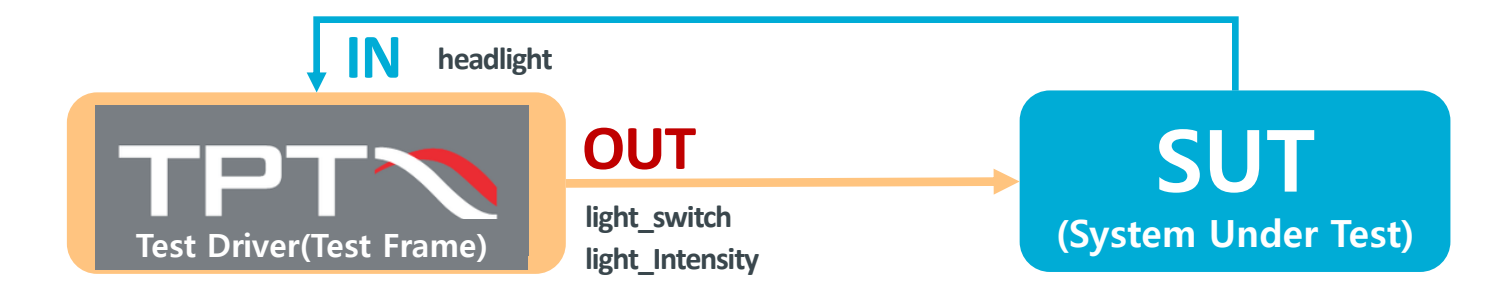

#### TPT 16u1 -- \*<unnamed>

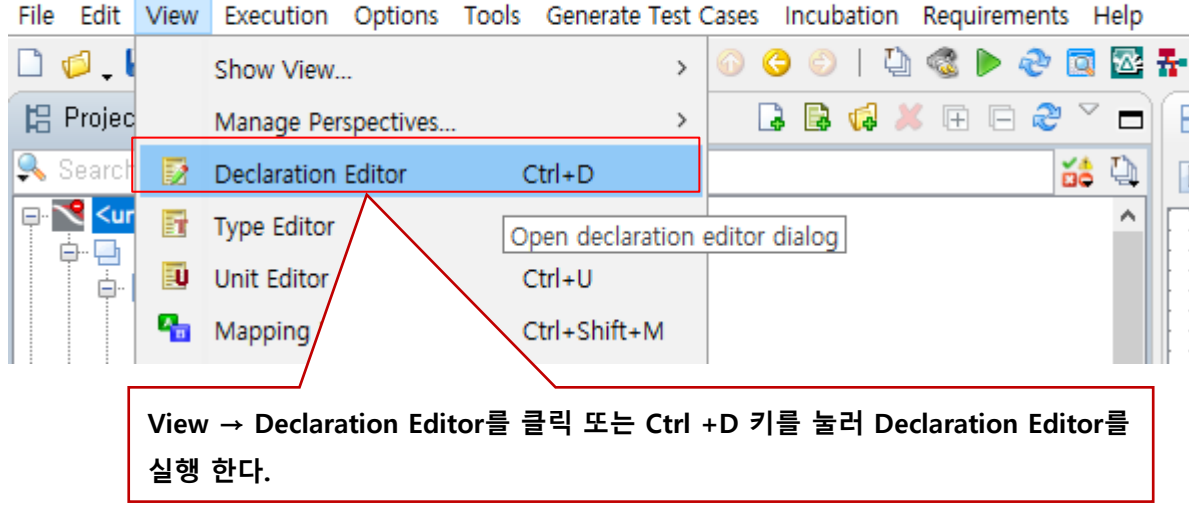

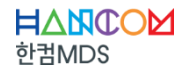

#### ◆ **TPT Declaration Editor - Parameter 설정**

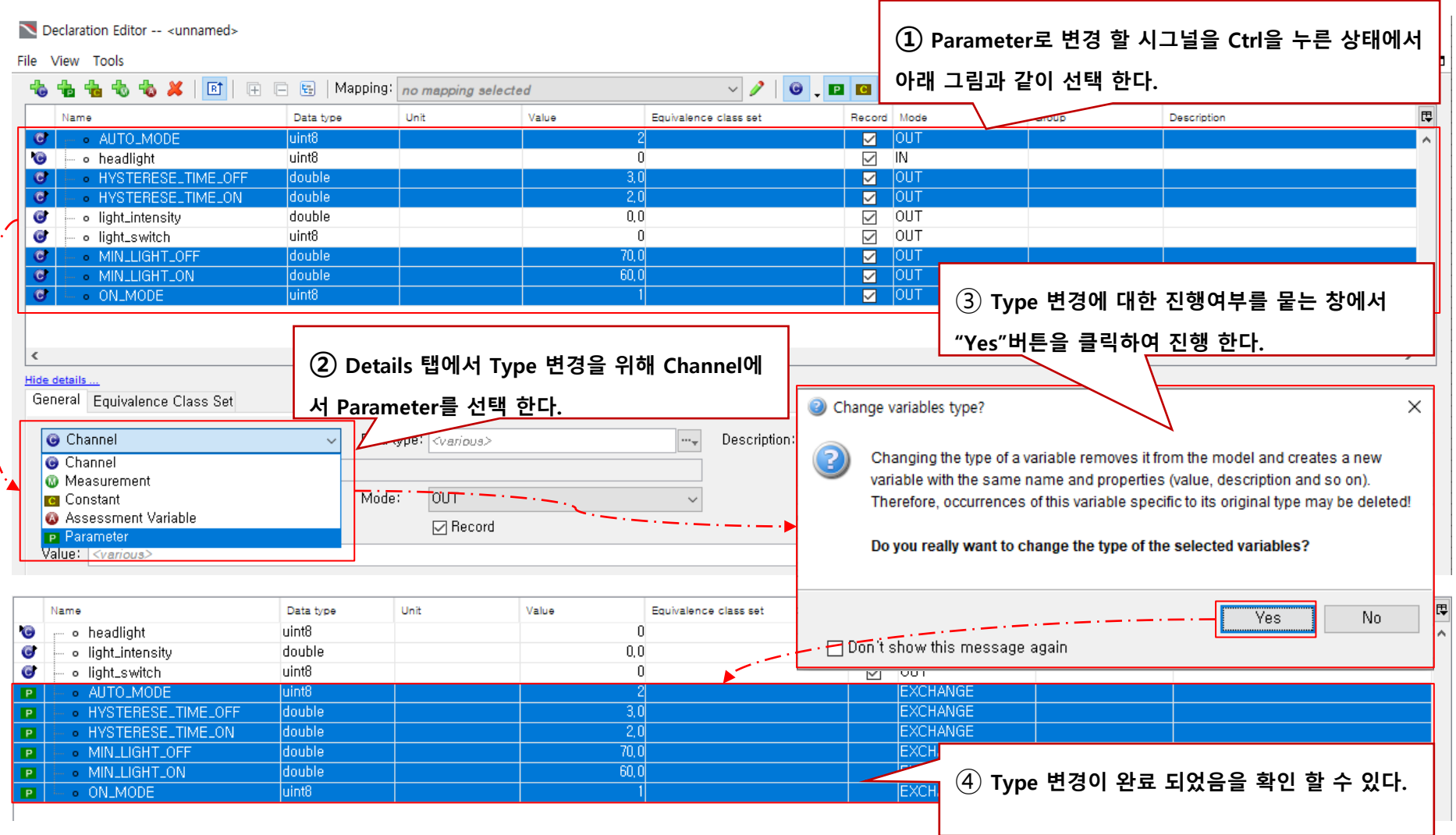

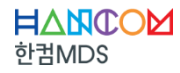

#### ◆ **TPT Declaration Editor – Local 변수 생성**

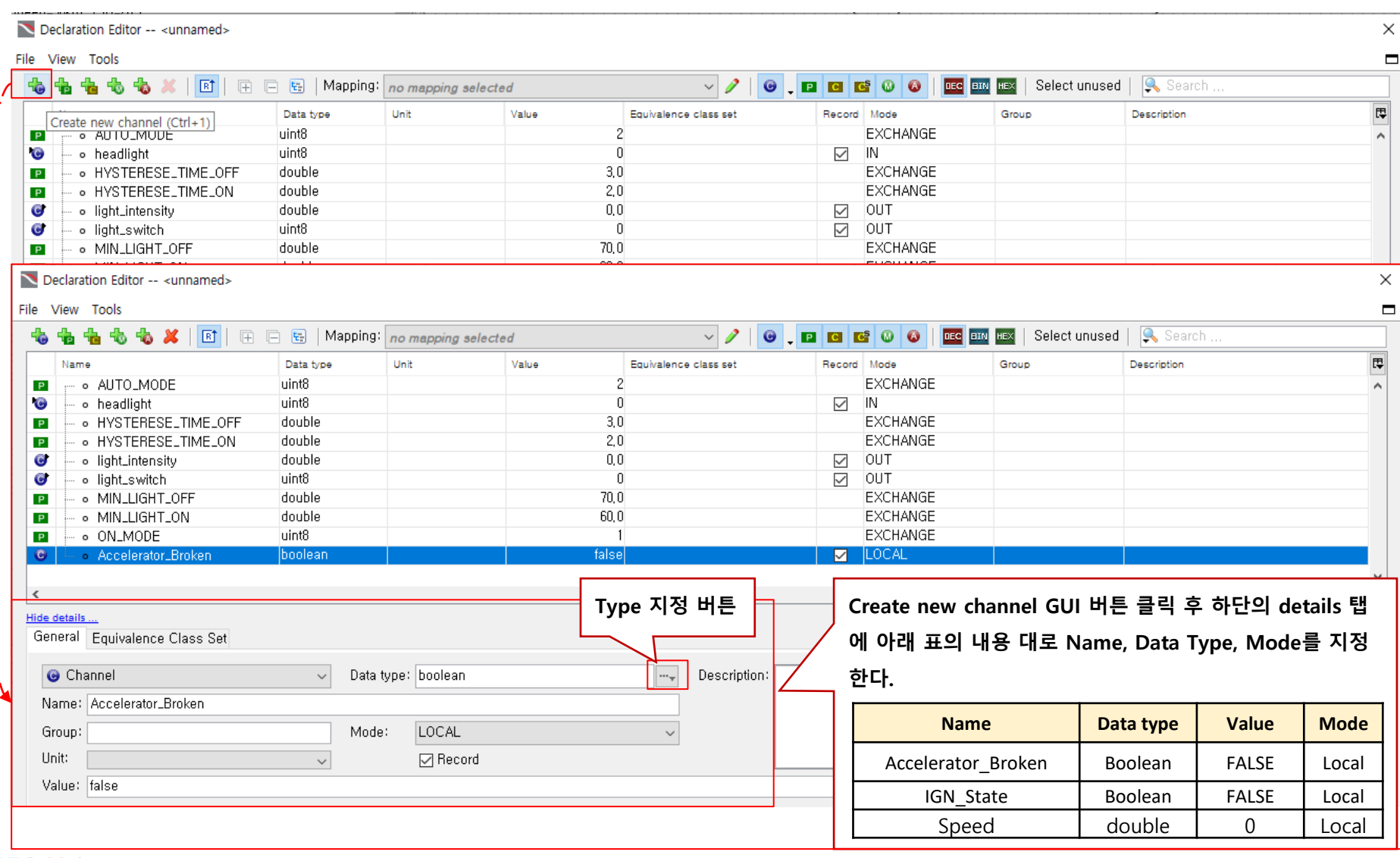

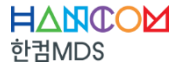

#### ◆ **시나리오 기반모델링 -실습**

▪ **차량주행중Light Switch, Light Intensity에따른Headlight 동작확인**

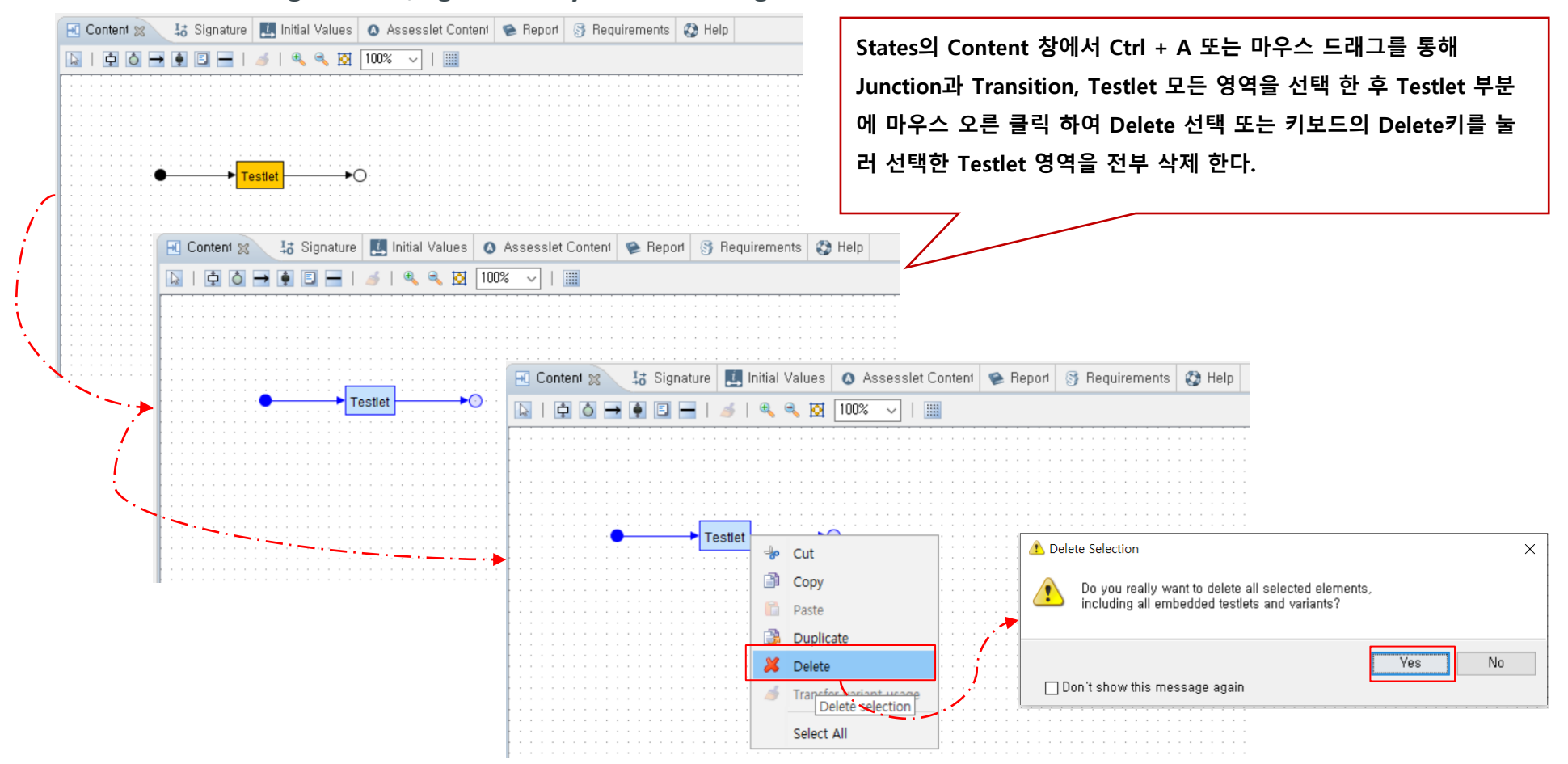

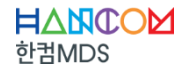

#### ◆ **시나리오 기반모델링 -실습**

▪ **차량주행중Light Switch, Light Intensity에따른Headlight 동작확인– Testlet 구성**

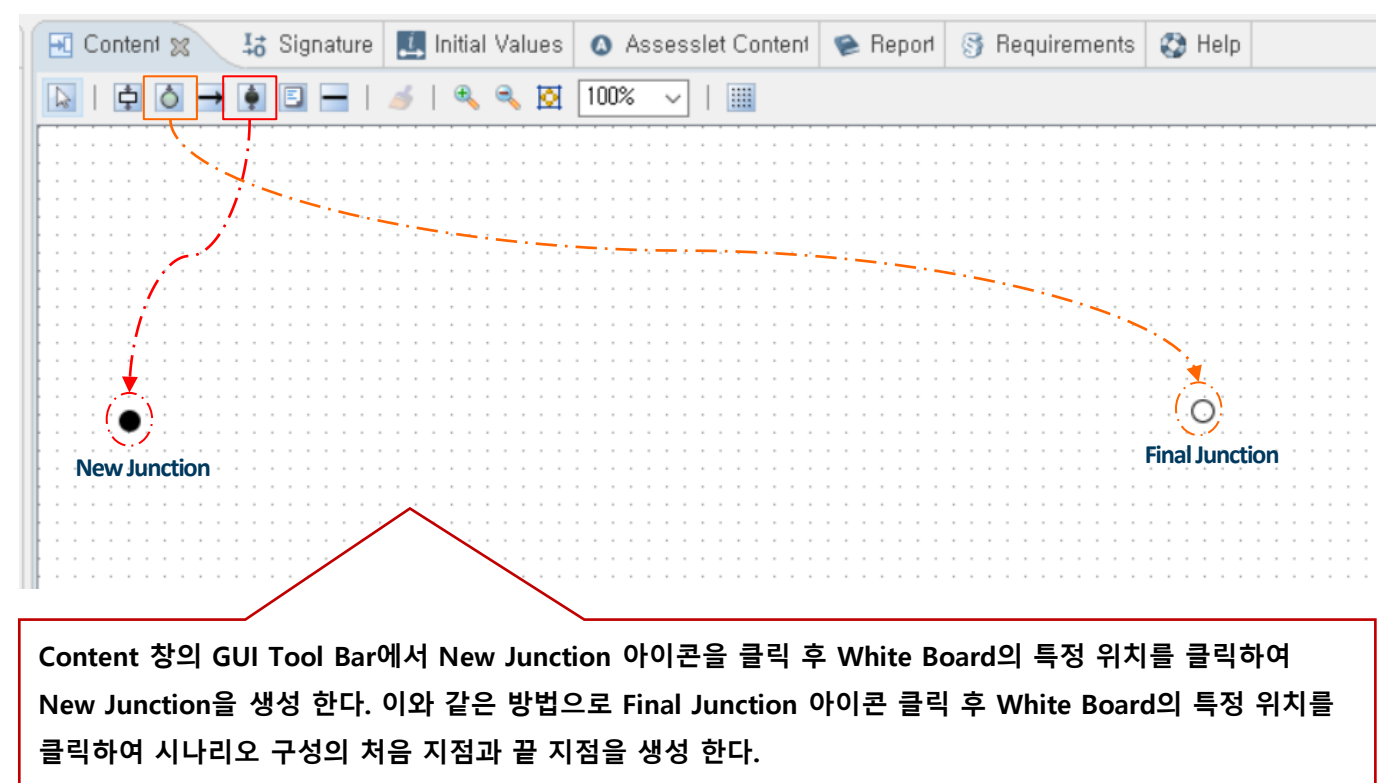

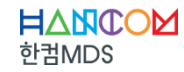

#### ◆ **시나리오 기반모델링 -실습**

▪ **차량주행중Light Switch, Light Intensity에따른Headlight 동작확인– Testlet 구성**

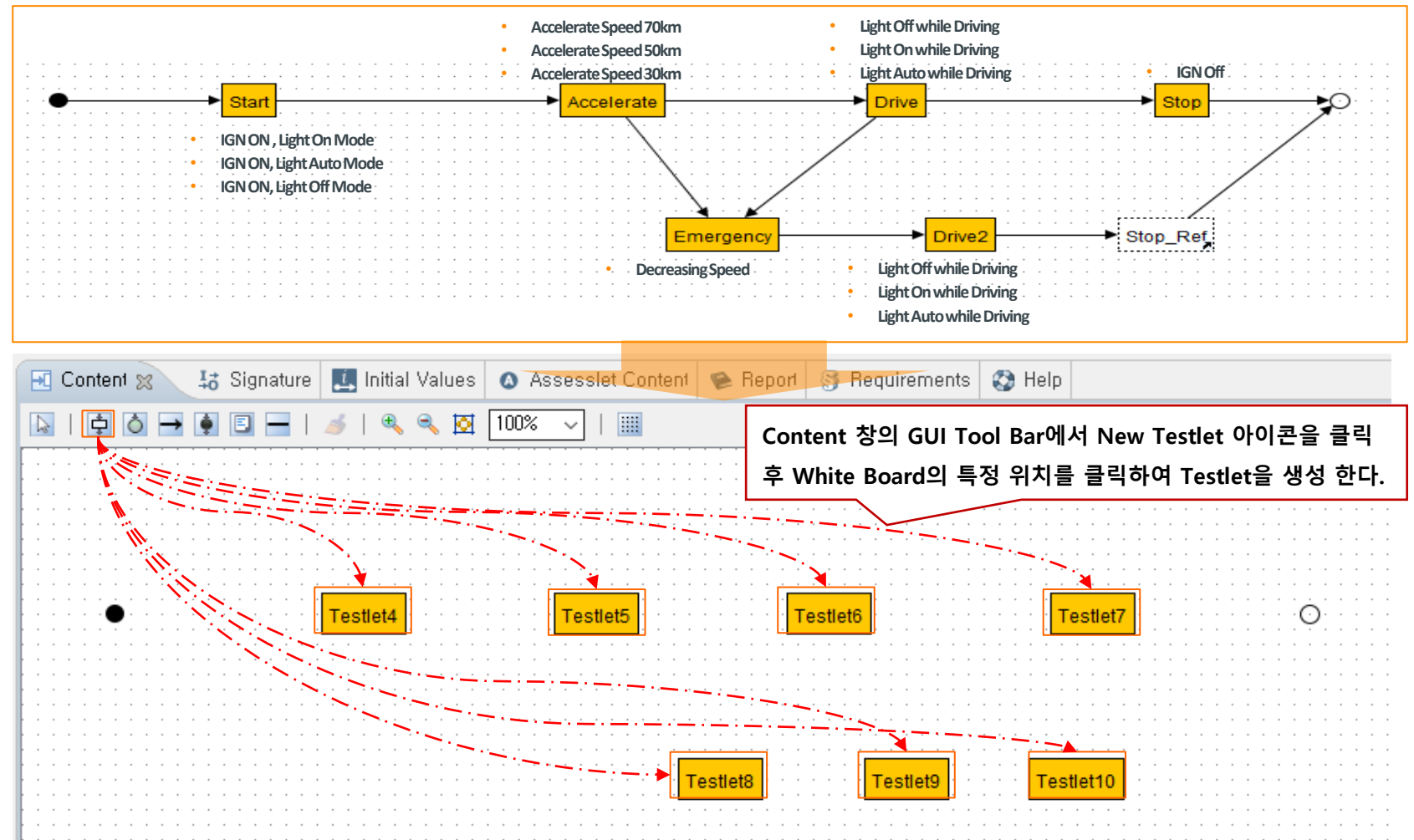

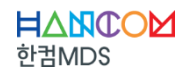

#### ◆ **시나리오 기반모델링 -실습**

▪ **차량주행중Light Switch, Light Intensity에따른Headlight 동작확인– Testlet구성**

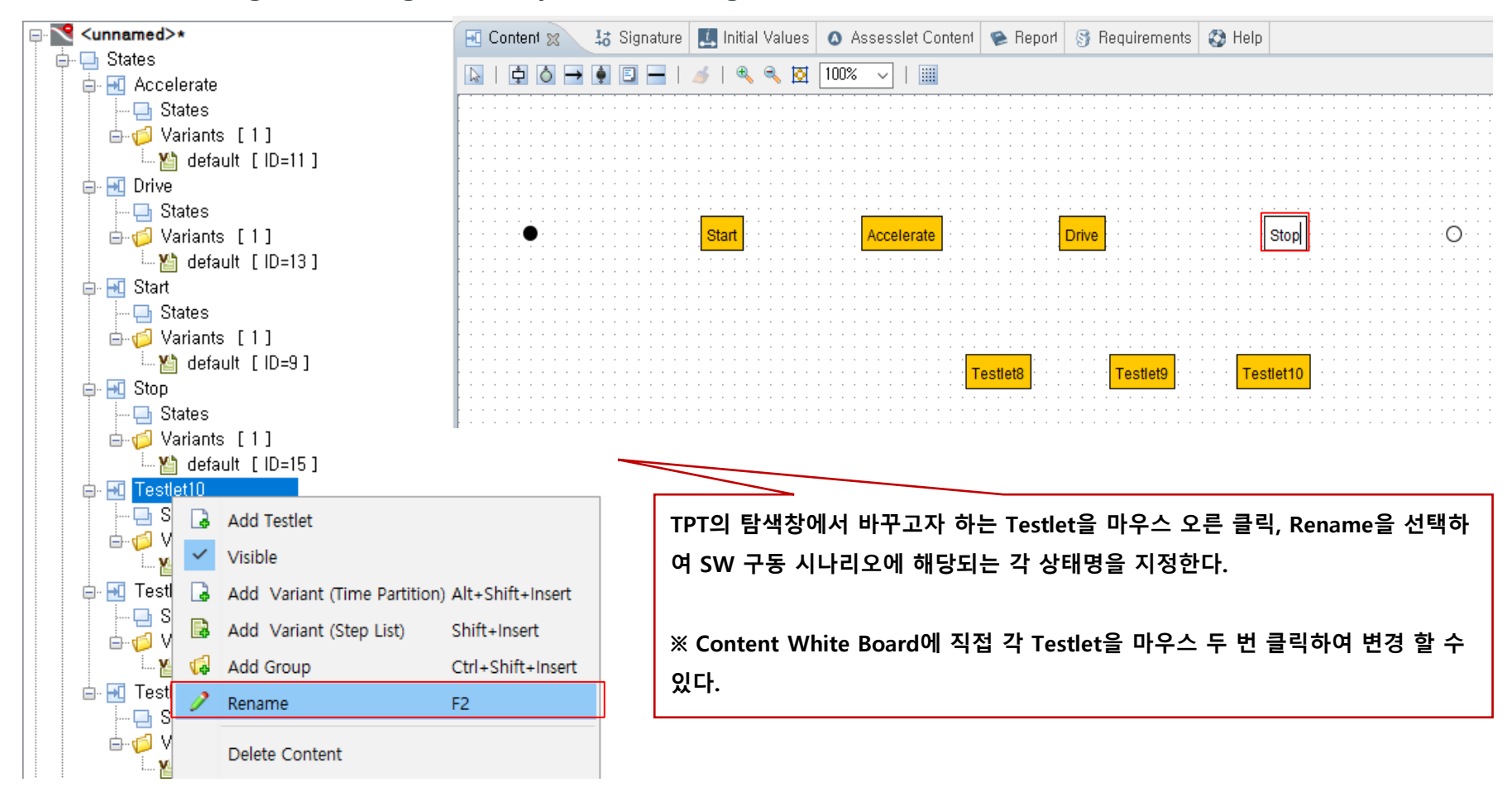

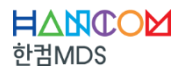

HANCOM 한컴MDS

#### ◆ **시나리오 기반모델링 -실습**

▪ **차량주행중Light Switch, Light Intensity에따른Headlight 동작확인– Reference Testlet 구성**

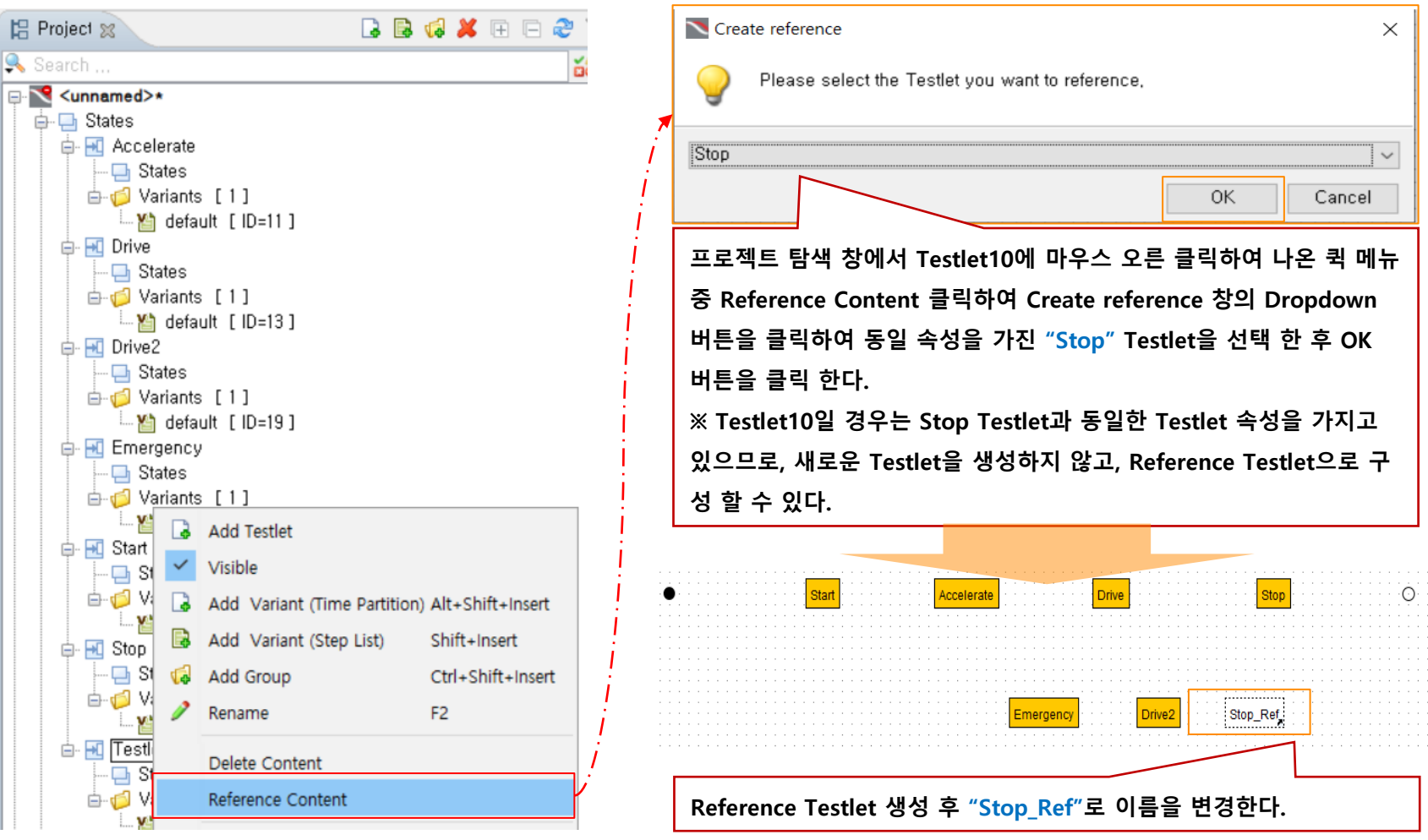

31

#### ◆ **시나리오 기반모델링 -실습**

▪ **차량주행중Light Switch, Light Intensity에따른Headlight 동작확인– Transition 연결**

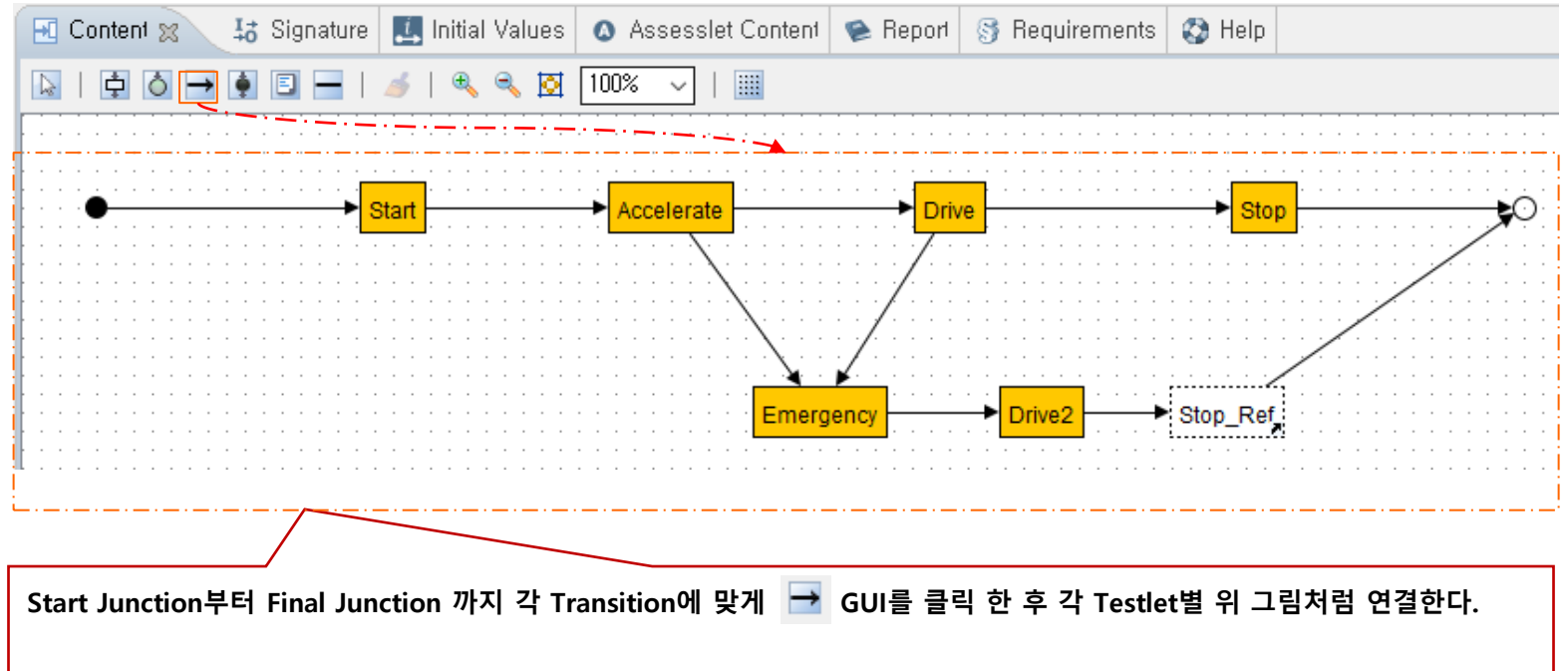

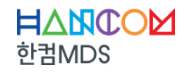

◆ **시나리오 기반모델링 -실습**

▪ **차량주행중Light Switch, Light Intensity에따른Headlight 동작확인– Variant 생성**

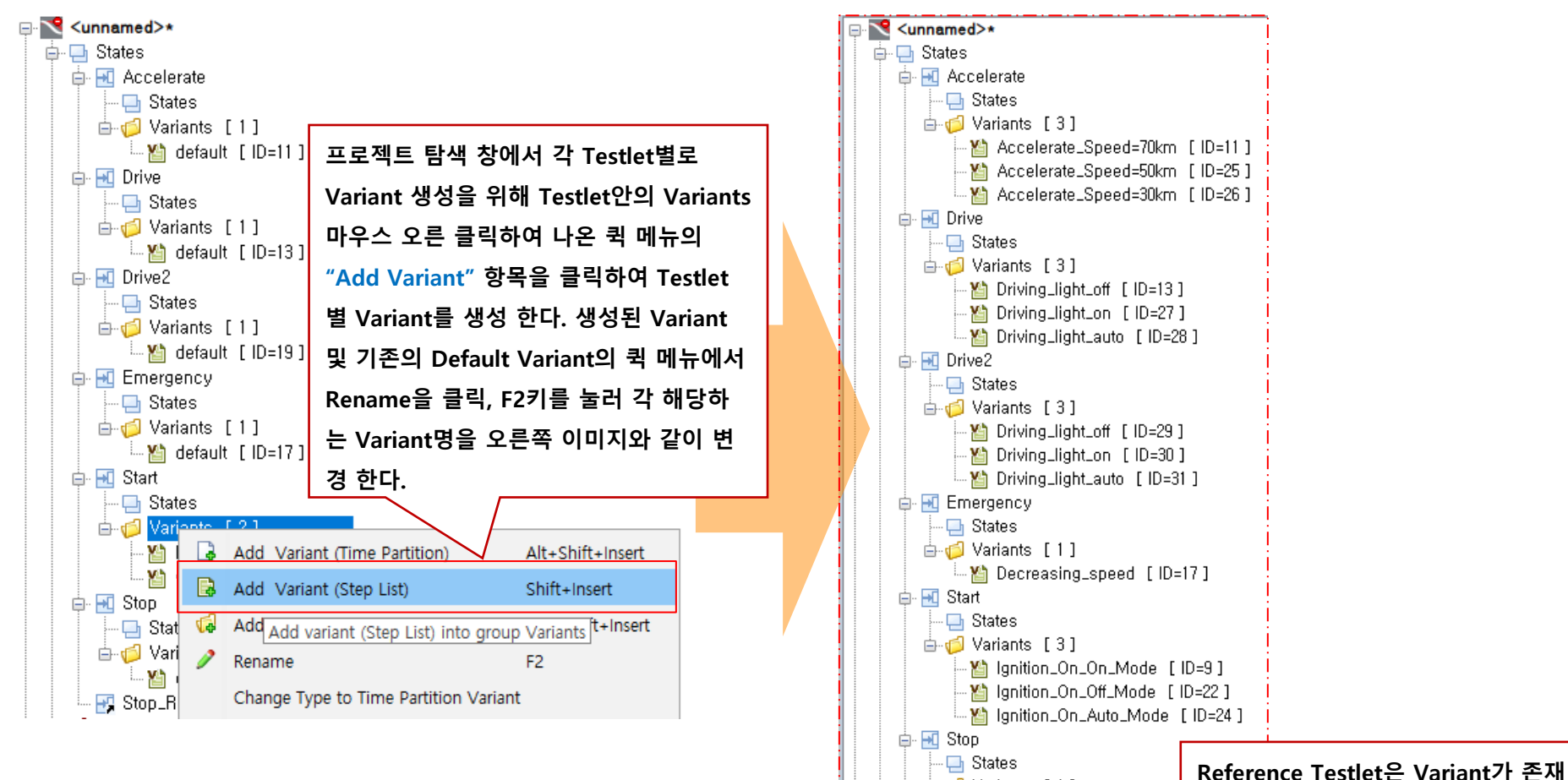

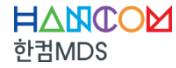

**하지 않는다.**

□ □ Variants [ 1 ]  $\Box$  ) Stop [ ID=15 ]  $\overline{+1}$  Stop\_Ref (refers to 'Stop')

한궈MDS

#### ◆ **시나리오 기반모델링 -실습**

▪ **차량주행중Light Switch, Light Intensity에따른Headlight 동작확인– Variant별Step List 생성방법**

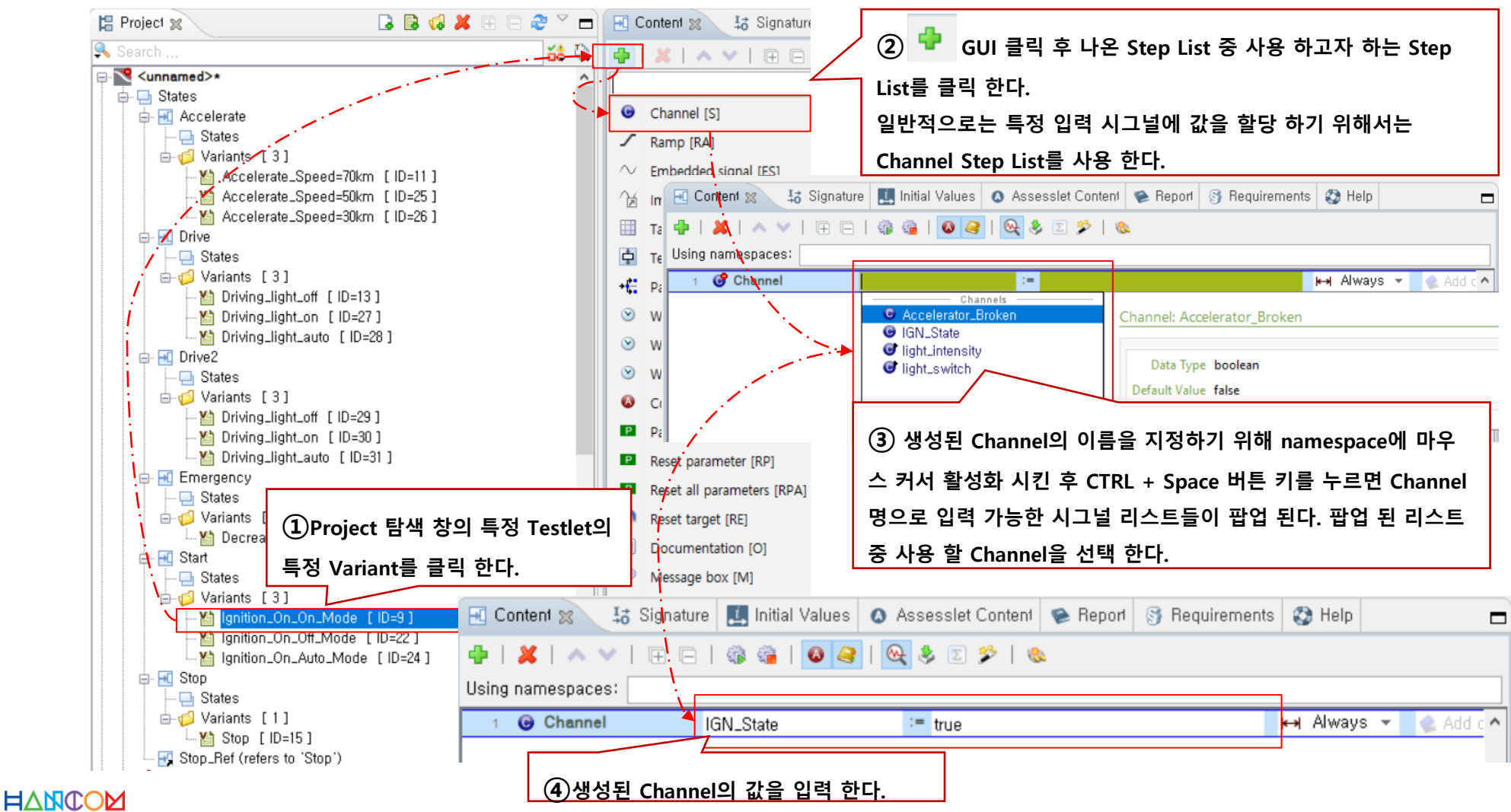

- ◆ **시나리오 기반모델링 -실습**
	- **차량주행중Light Switch, Light Intensity에따른Headlight 동작확인– Start Testlet의Step List Variant 생성**

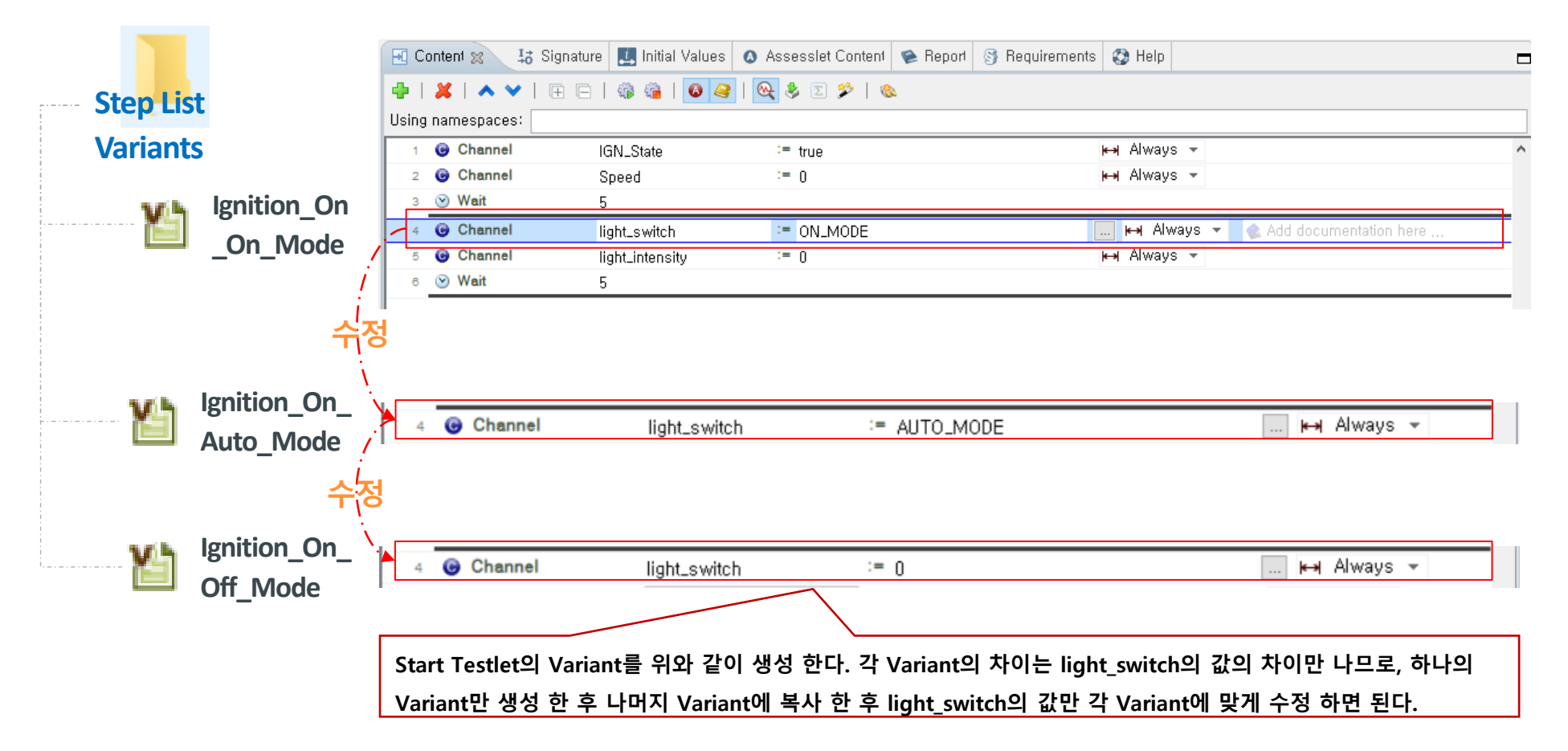

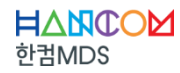

#### ◆ **시나리오 기반모델링 -실습**

▪ **차량주행중Light Switch, Light Intensity에따른Headlight 동작확인–Accelerator Testlet의Step List Variant 생성**

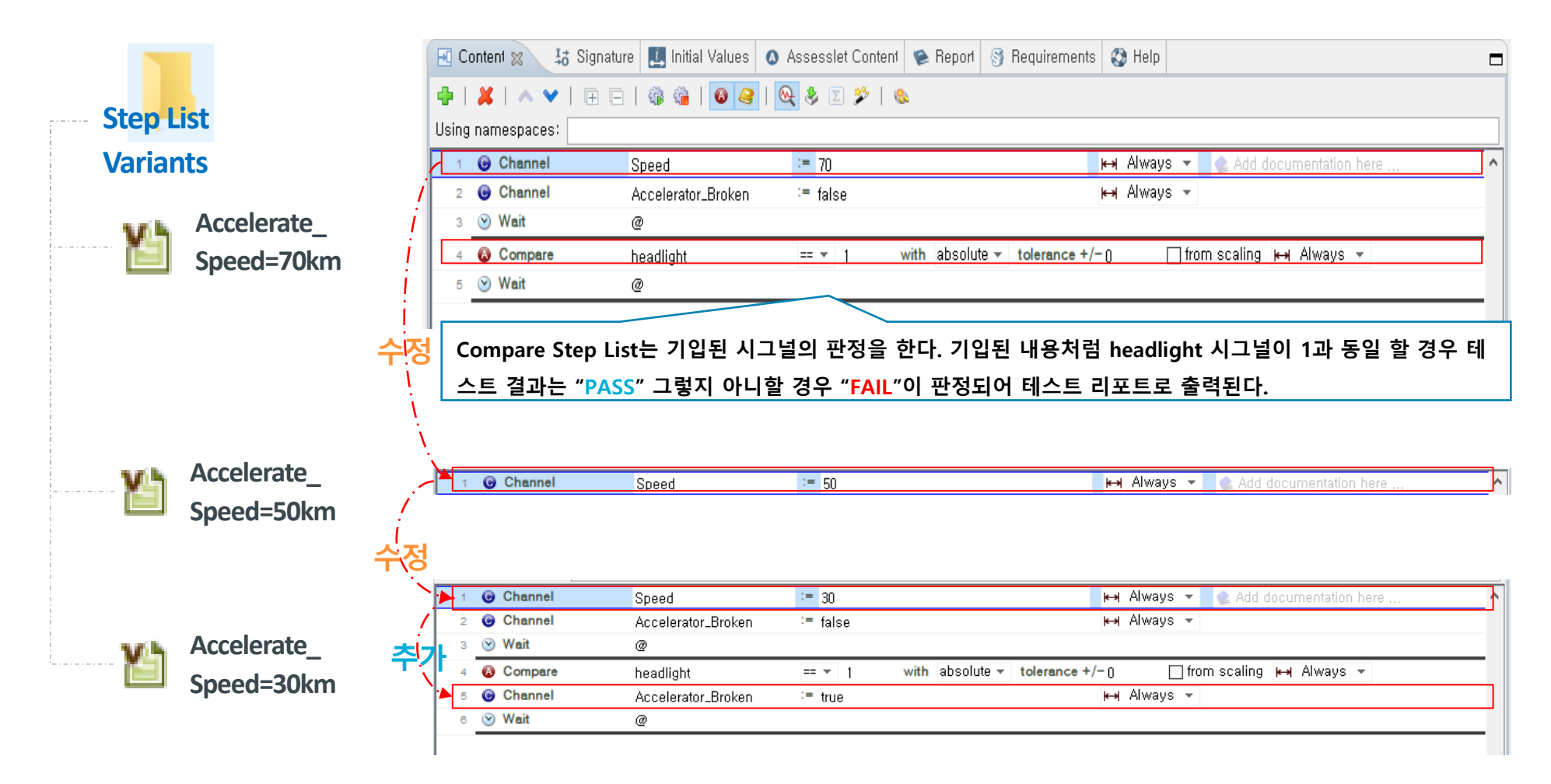

#### ◆ **시나리오 기반모델링 -실습**

▪ **차량주행중Light Switch, Light Intensity에따른Headlight 동작확인–Drive Testlet의Step List Variant 생성**

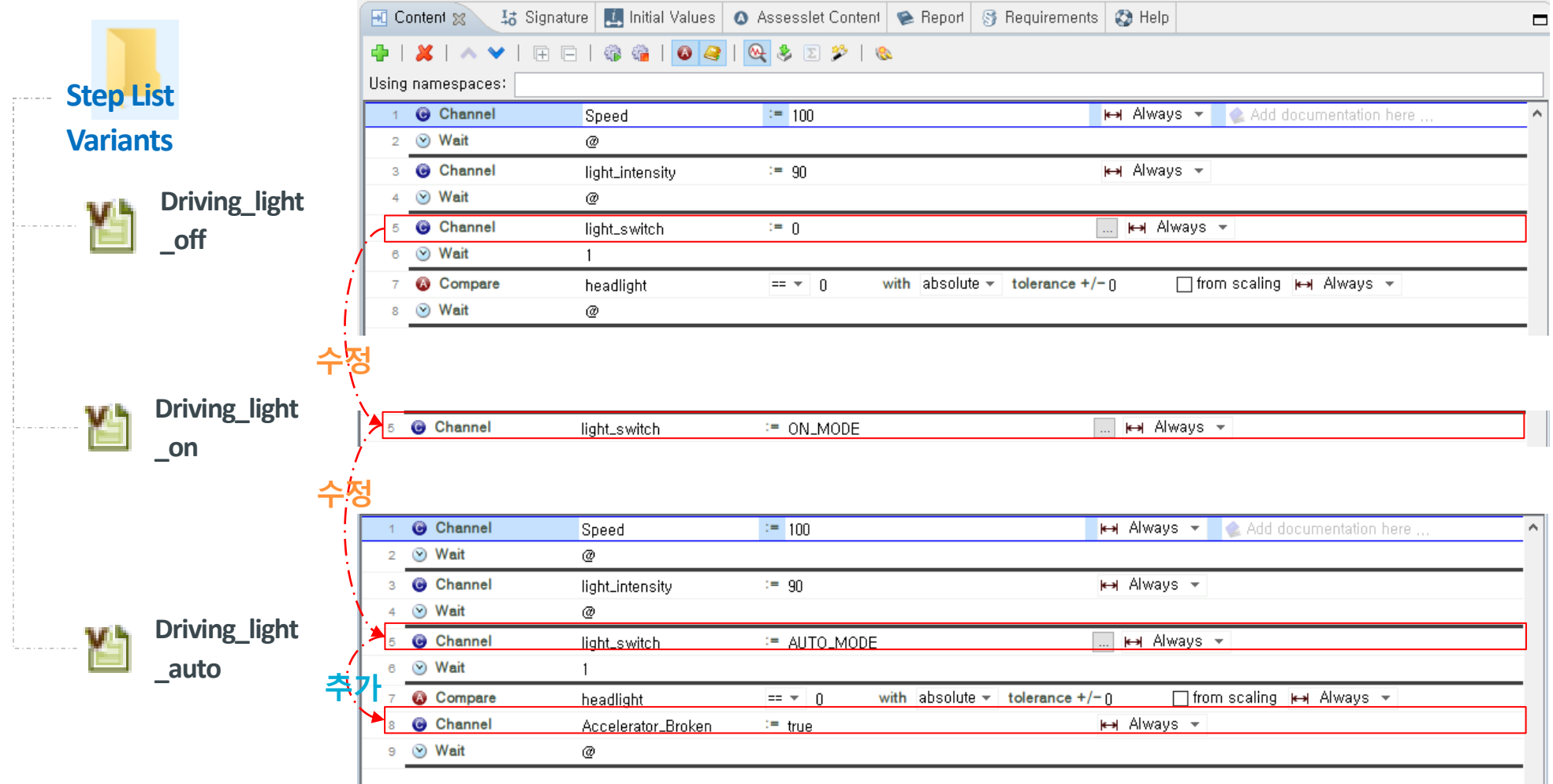

- ◆ **시나리오 기반모델링 -실습**
	- **차량주행중Light Switch, Light Intensity에따른Headlight 동작확인– Emergency Testlet의Step List Variant 생성**

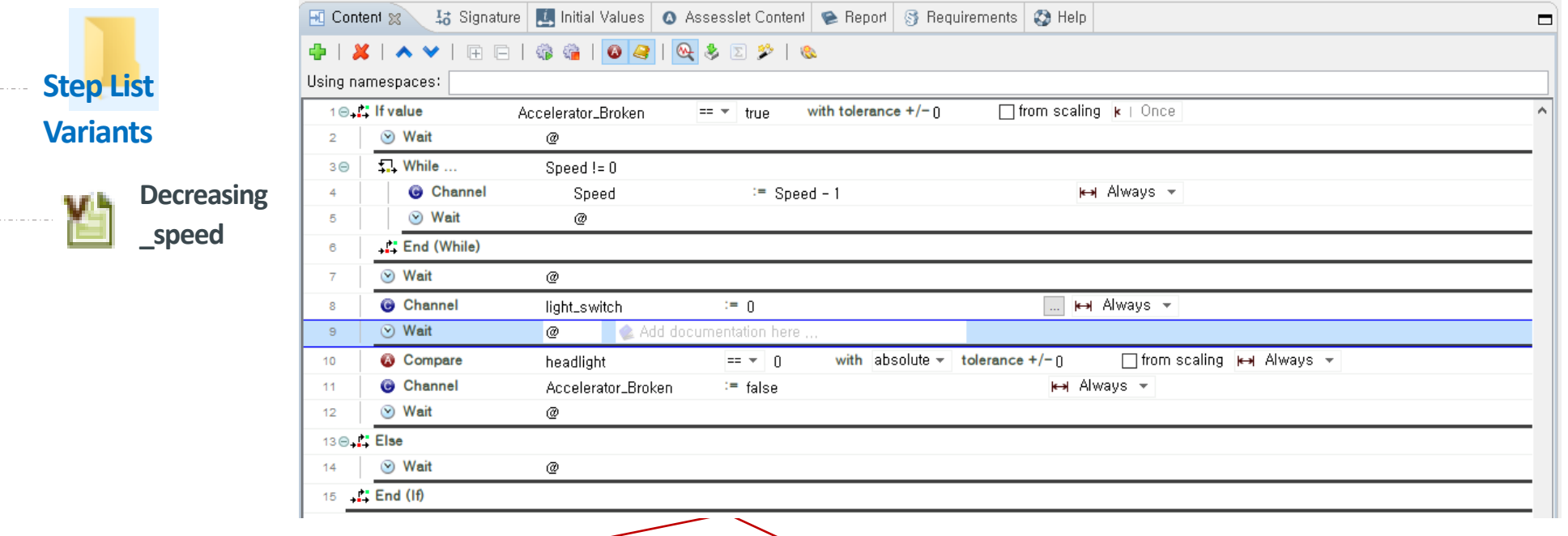

Accelerator가 고장이 났을 경우에만 Speed가 10단위로 감소되고, headlight가 off되는 구문을 IF문과 WHILE문을 통하여 만 **들 수 있다.** 

※ 주의할 점은 IF문과 While 문 안에는 Wait를 두어 각 Step List가 처리되는 시간을 두어야 하며 End를 IF와 While에 맞게 **생성해 주어야 한다.**

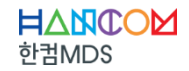

#### ◆ **시나리오 기반모델링 -실습**

▪ **차량주행중Light Switch, Light Intensity에따른Headlight 동작확인–Drive2 Testlet의Step List Variant 생성**

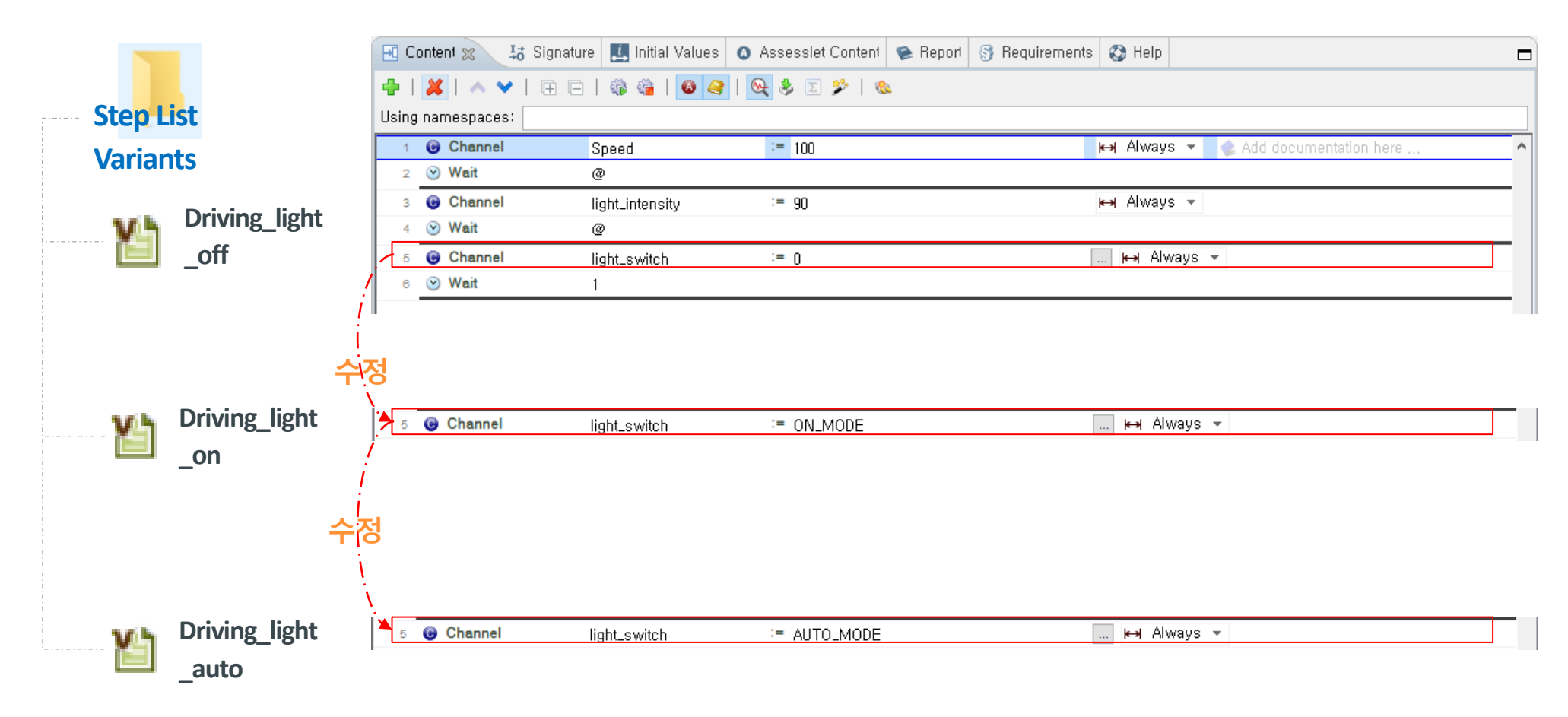

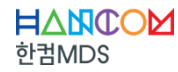

- ◆ **시나리오 기반모델링 -실습**
	- **차량주행중Light Switch, Light Intensity에따른Headlight 동작확인– Stop Testlet의Step List Variant 생성**

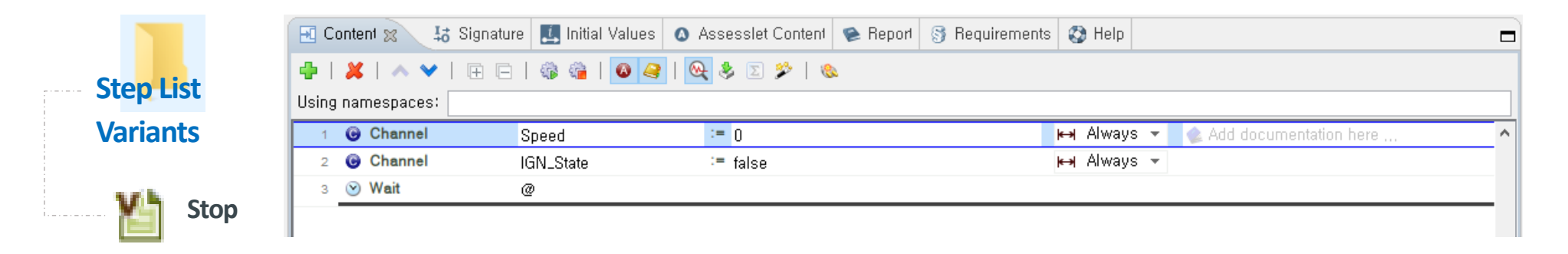

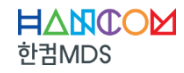

◆ **시나리오 기반모델링 -실습**

▪ **Variant의기반의TestCase자동생성**

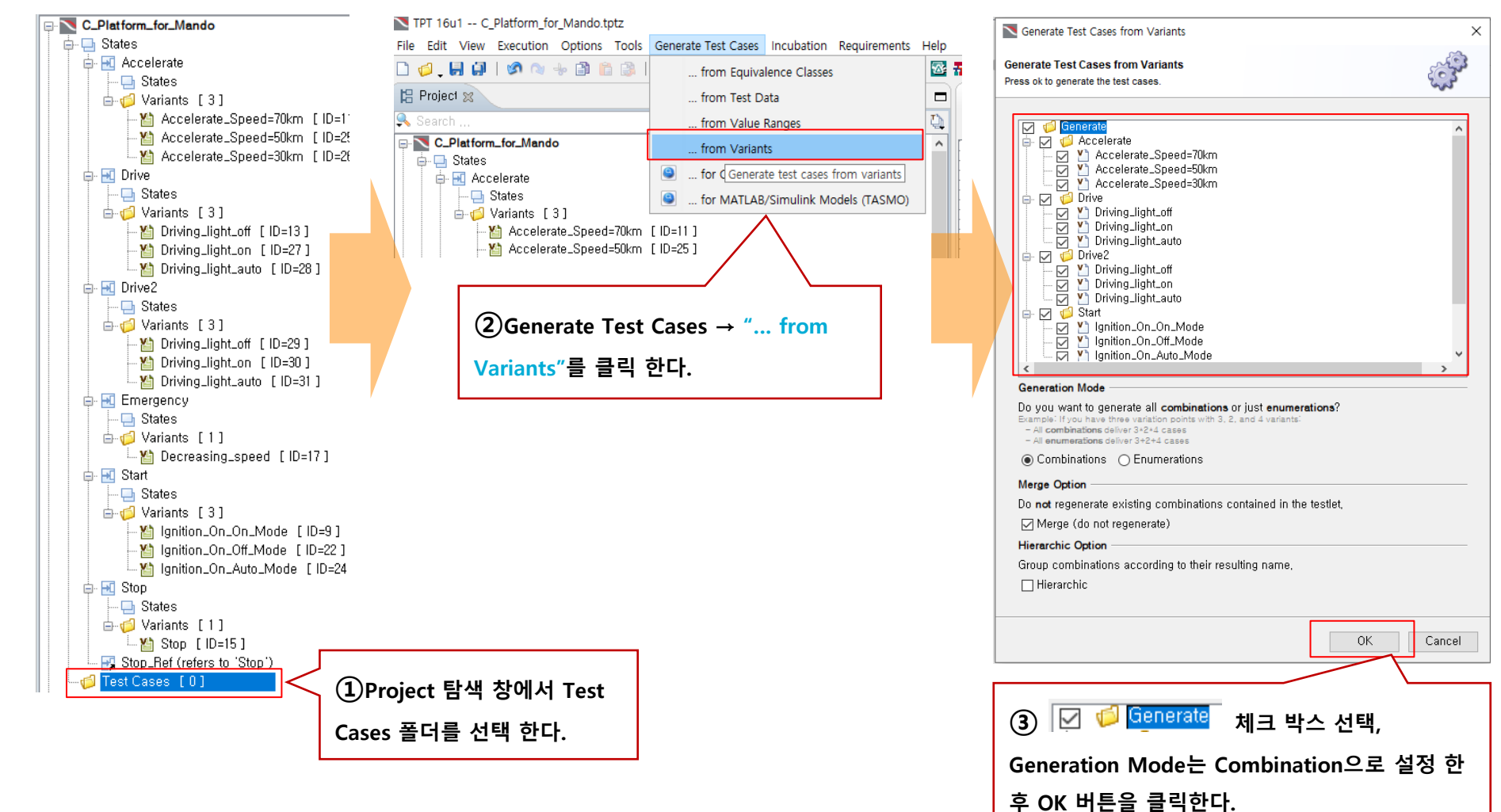

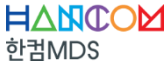

#### ◆ **시나리오 기반모델링 -실습**

▪ **Variant의기반의TestCase자동생성 생성된 Test Case<sup>중</sup> 임의로 하나 선택 <sup>시</sup> 해당되는 시나리오를 Content<sup>로</sup> 확인해 <sup>볼</sup> <sup>수</sup> 있다.**

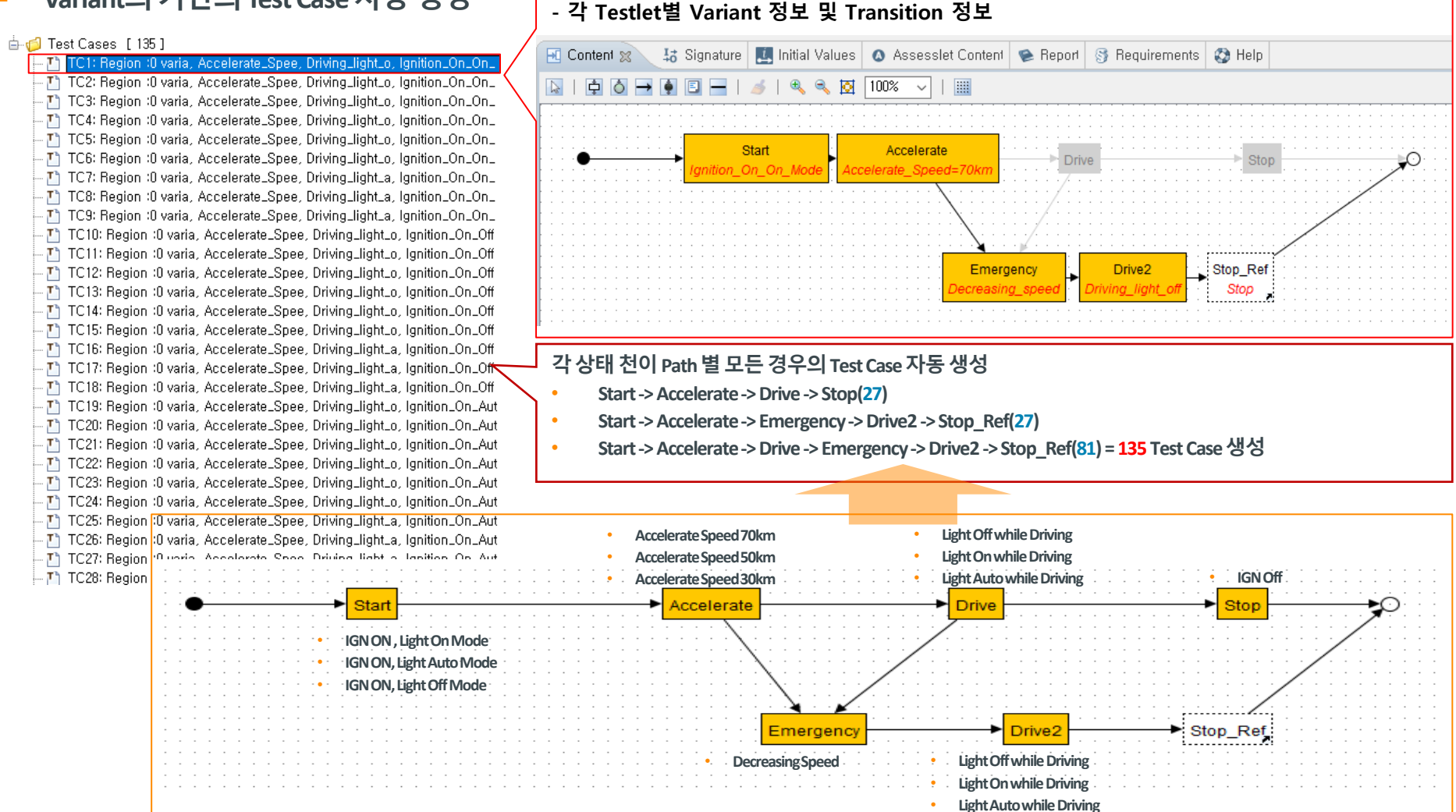

#### HANCOM 한궈MDS

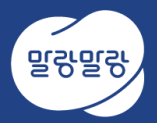

#### **Test Execution**

한궈MDS

TPT 16u1 -- \*C Platform for Mando.tptz

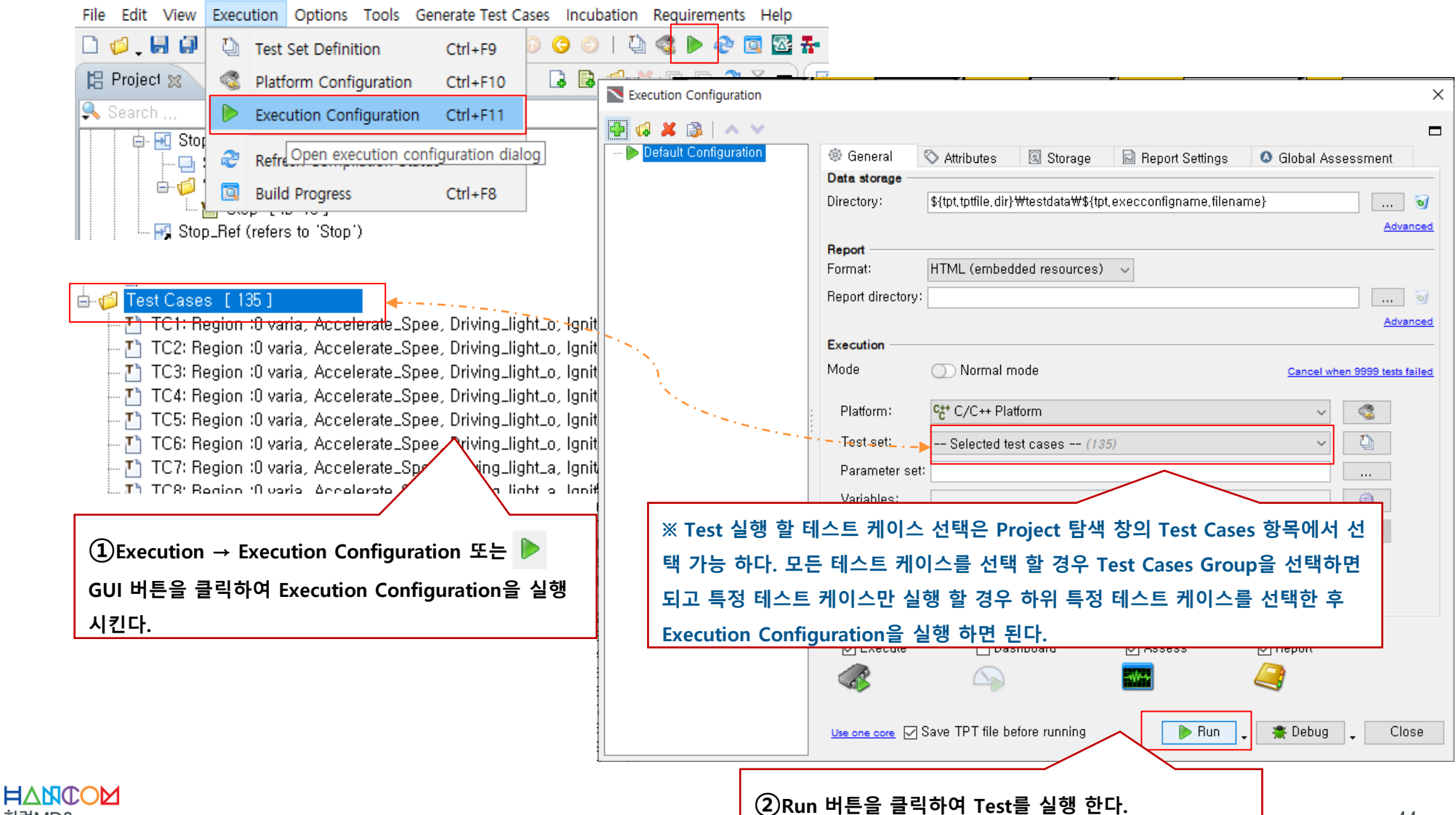

#### ◆ **Test Execution**

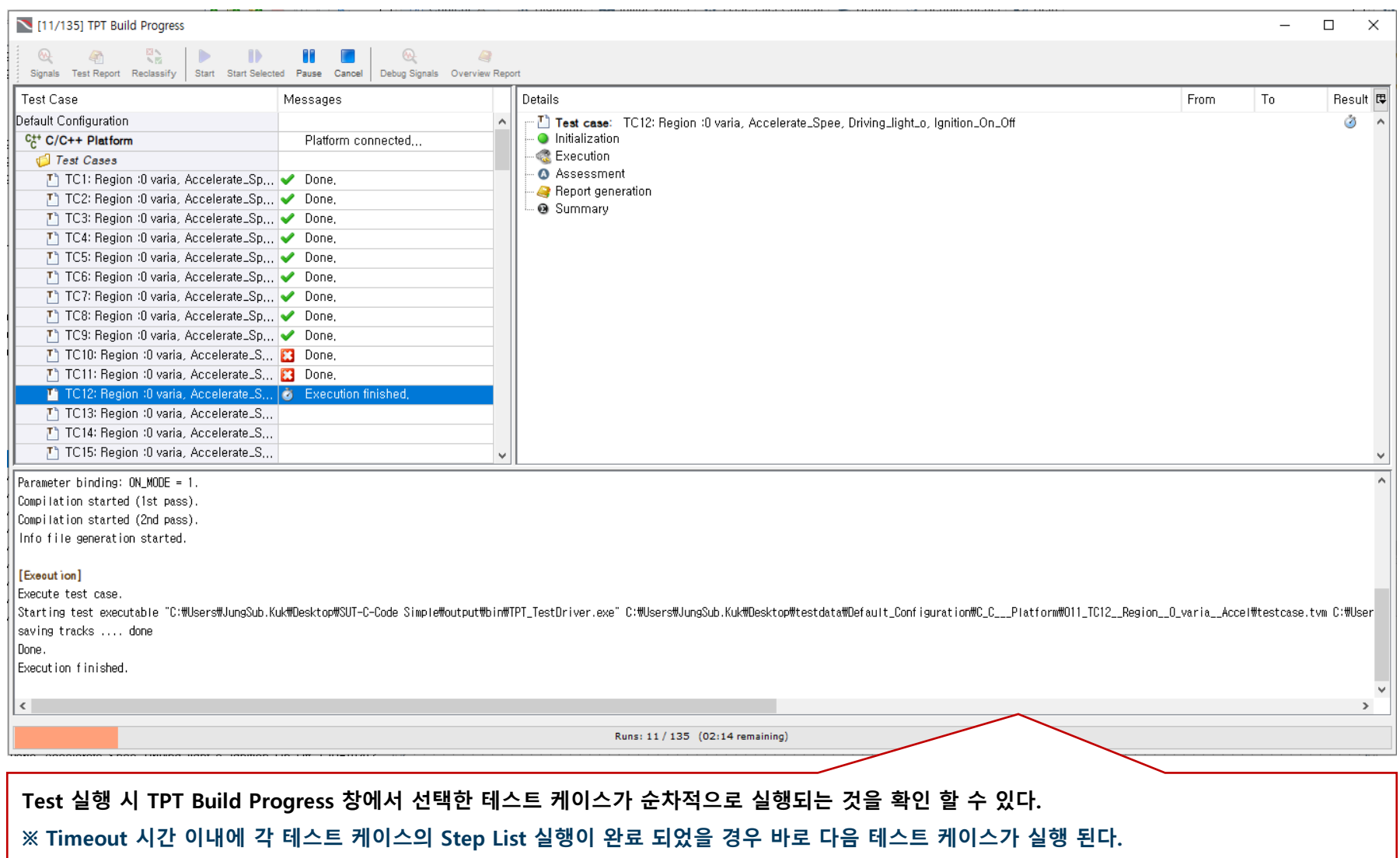

**Test Report** 

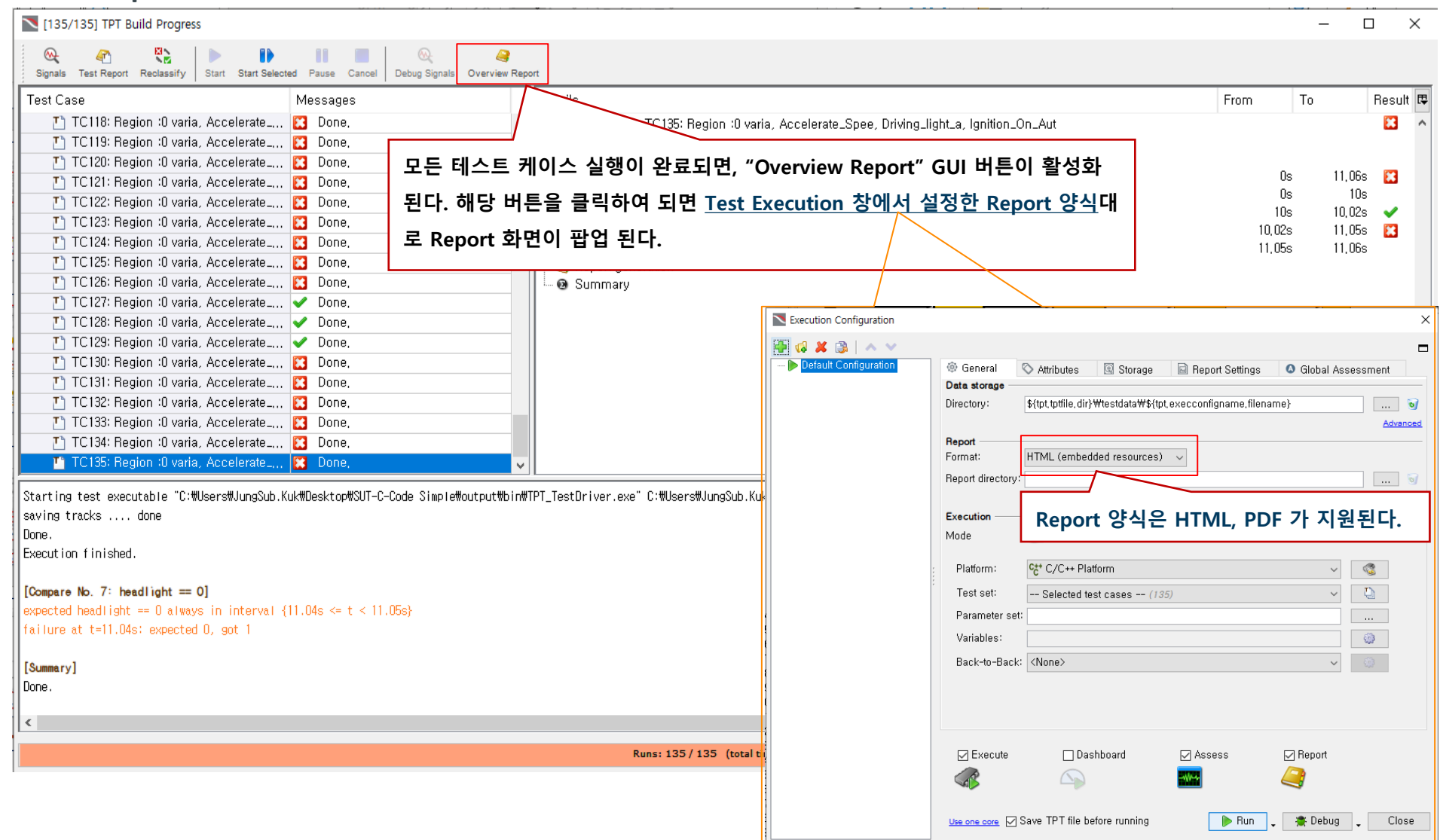

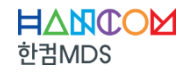

#### ◆ **Test Report**

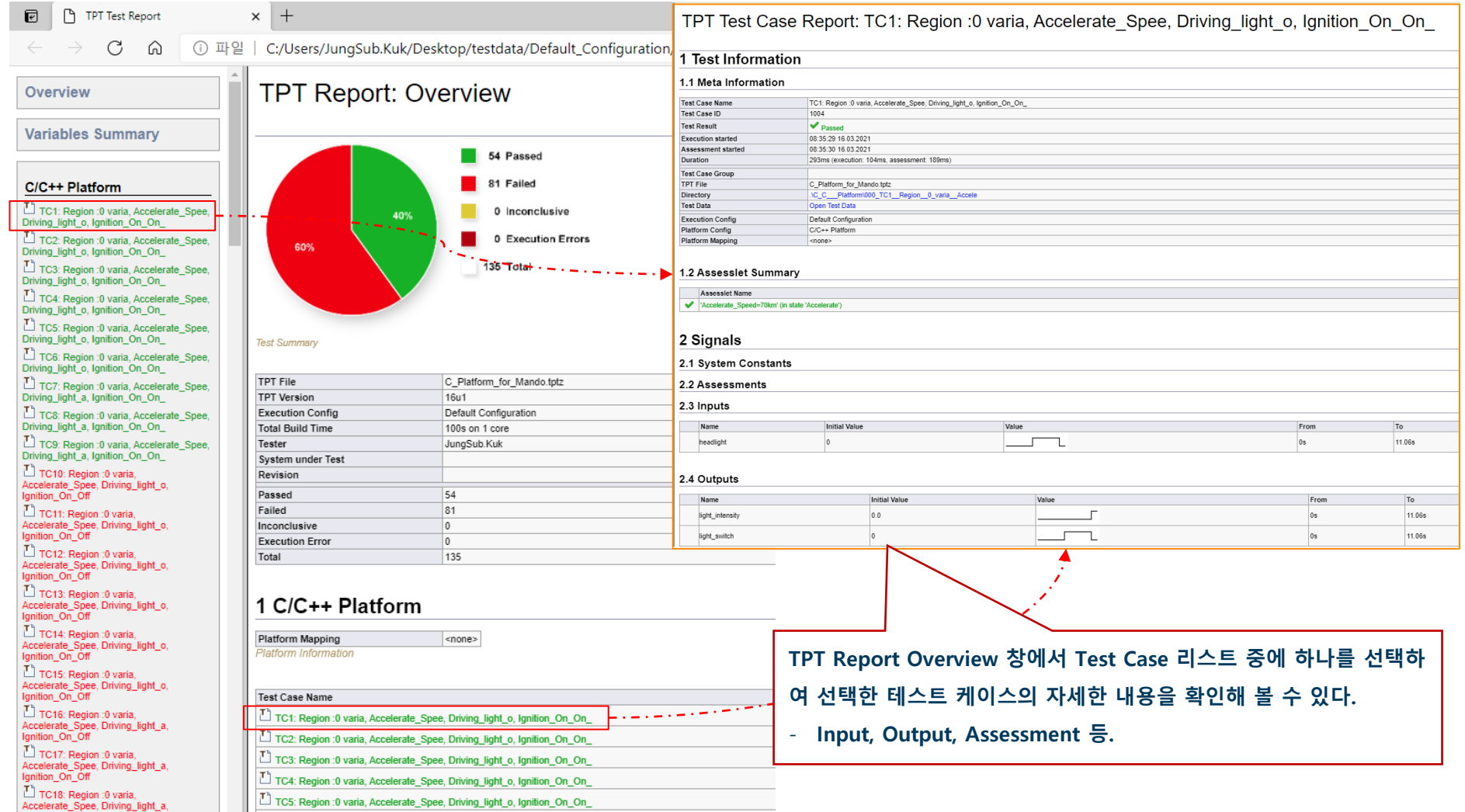

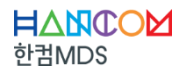

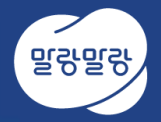

# **Thank you**

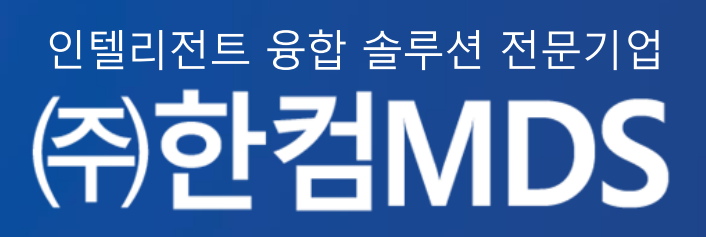

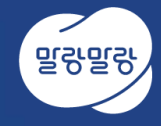

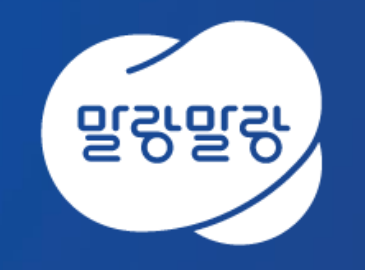